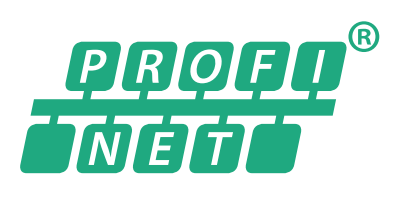

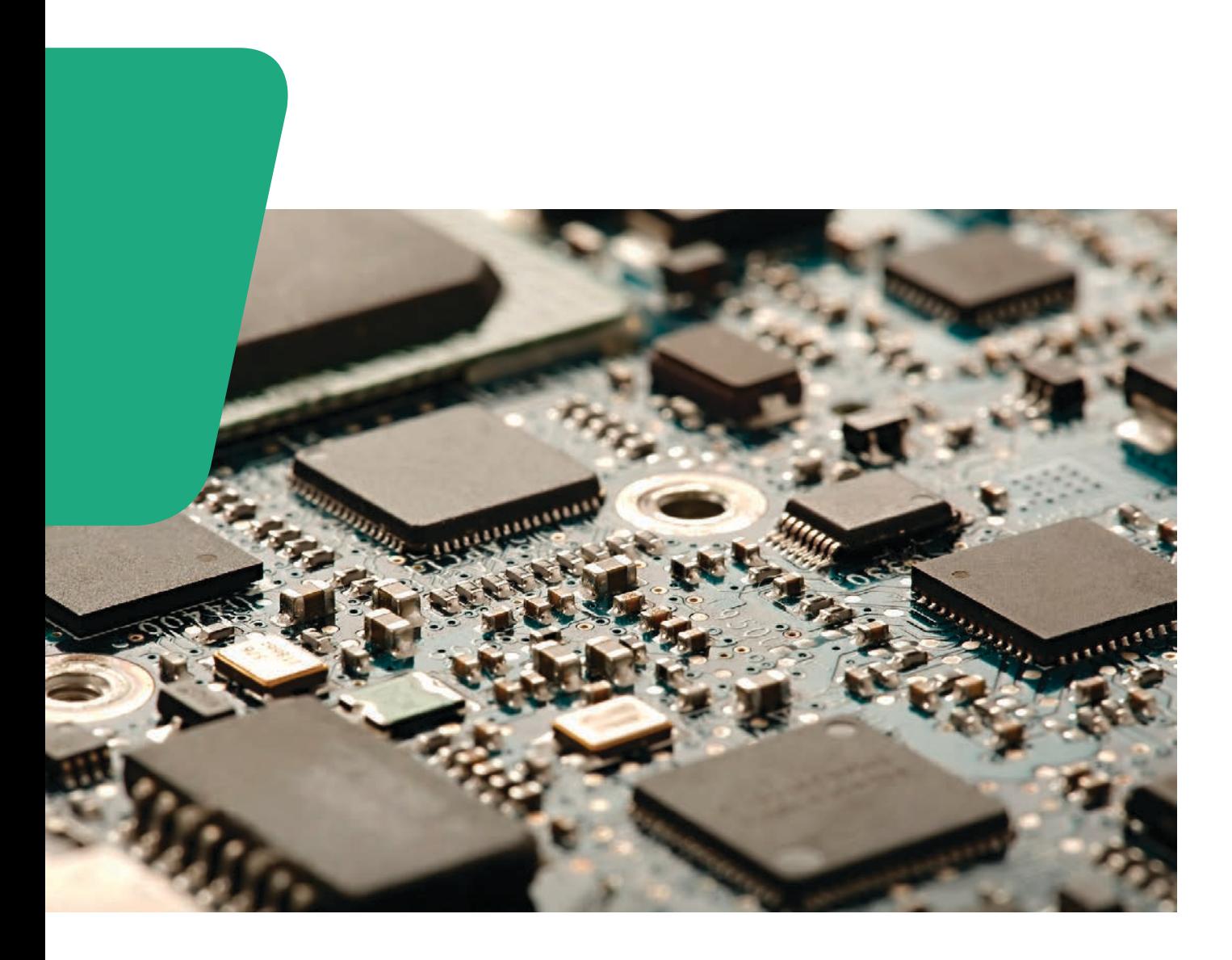

# **PROFINET-Feldgeräte**

**Empfehlungen zu Design und Implementierung**

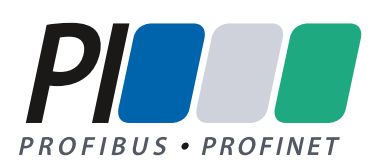

# **Inhaltsverzeichnis**

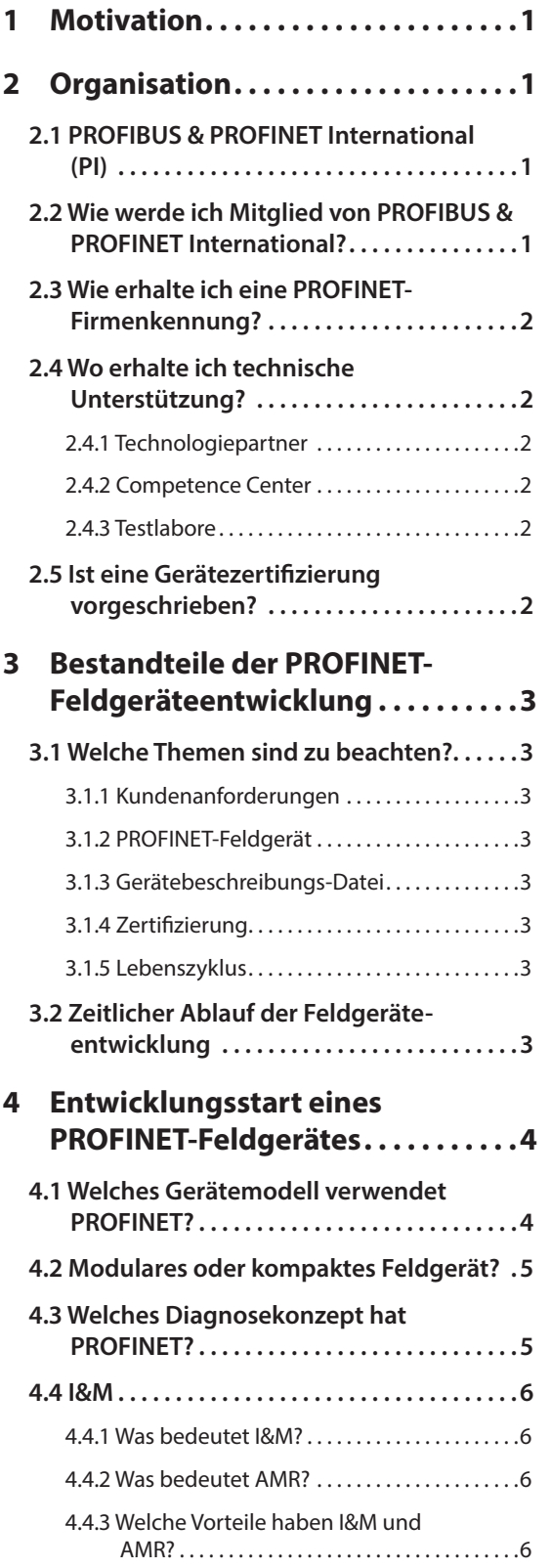

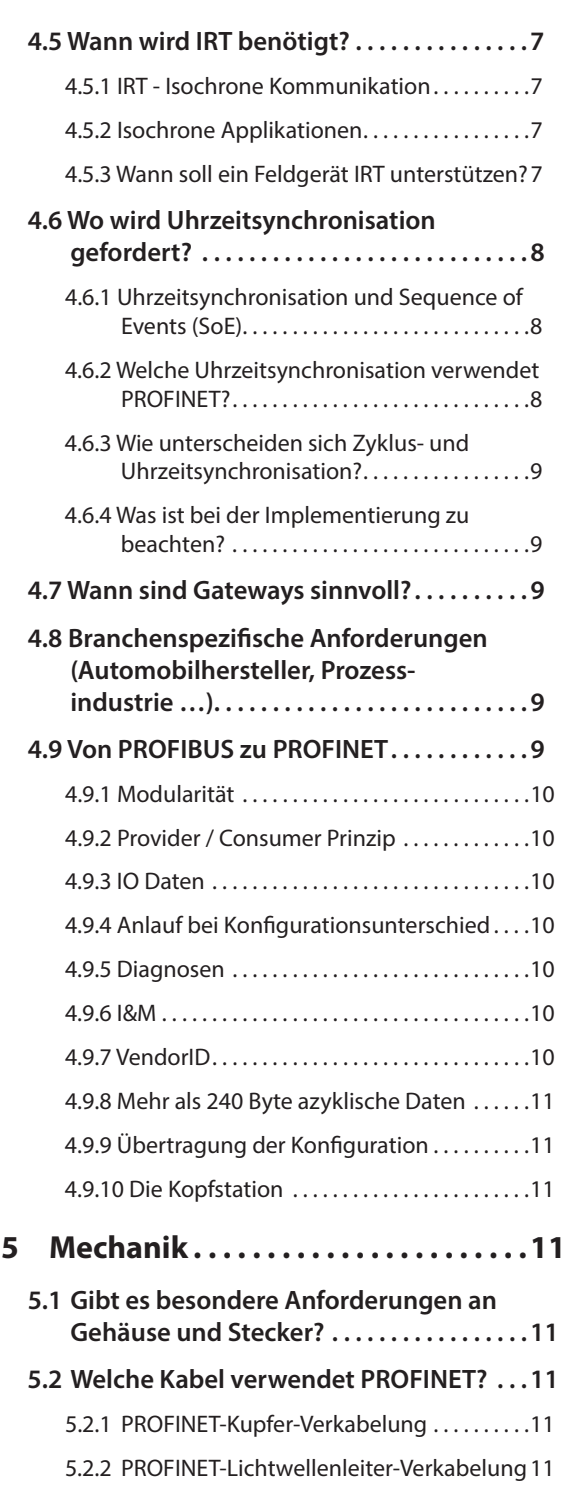

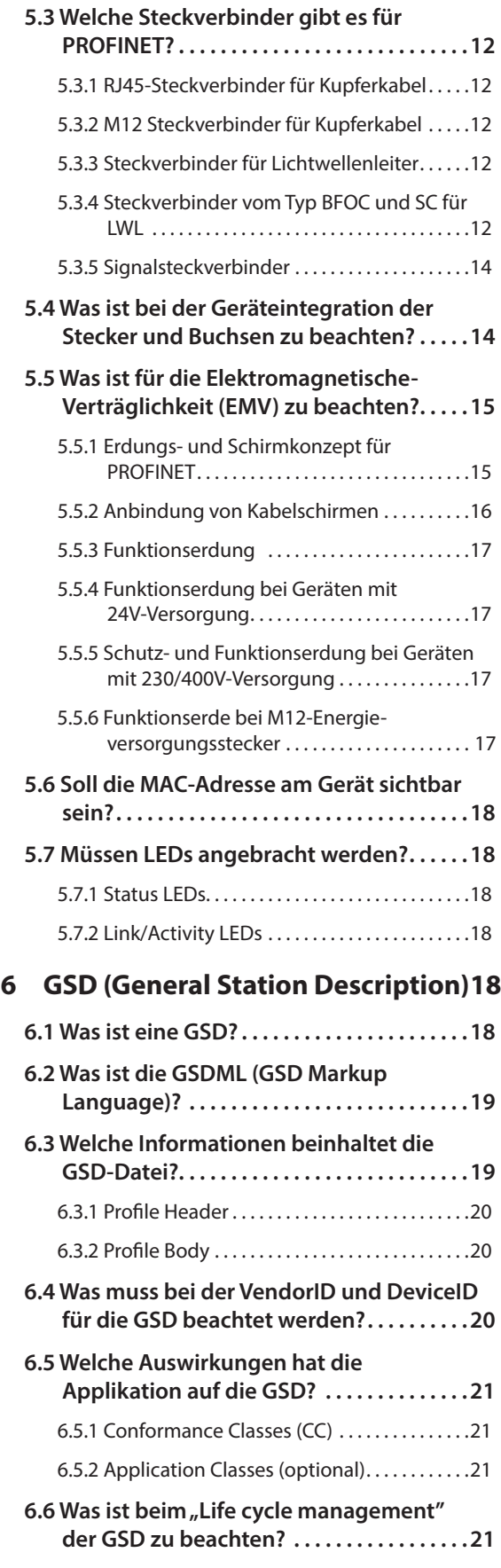

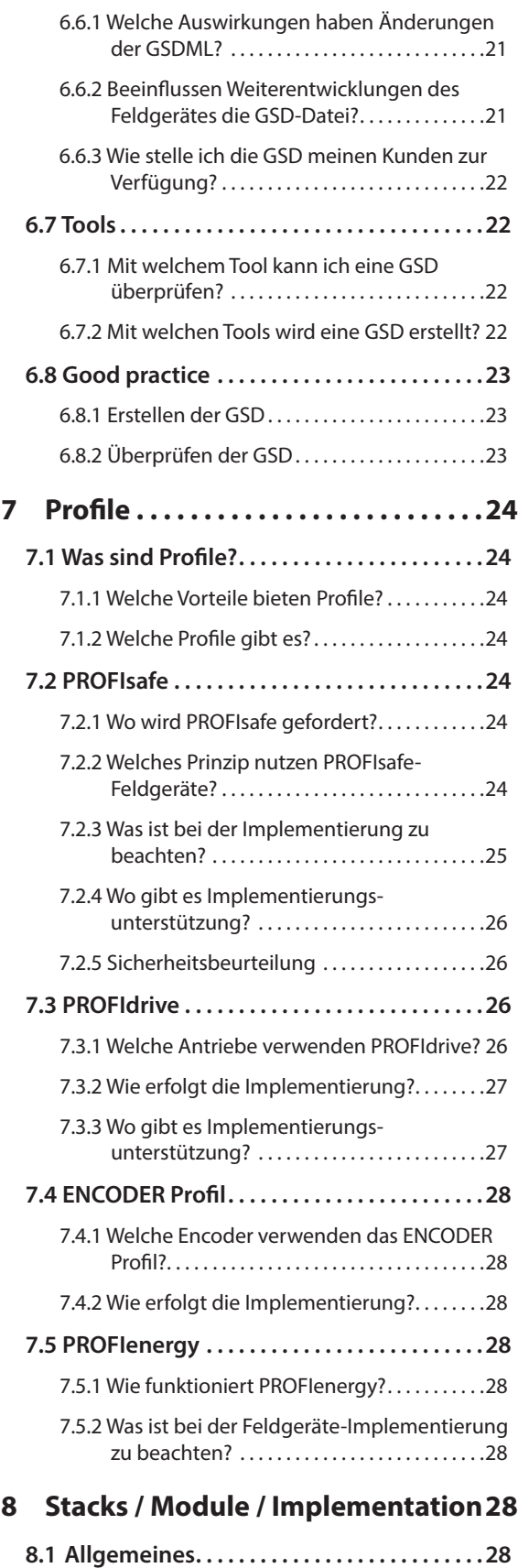

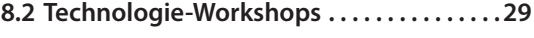

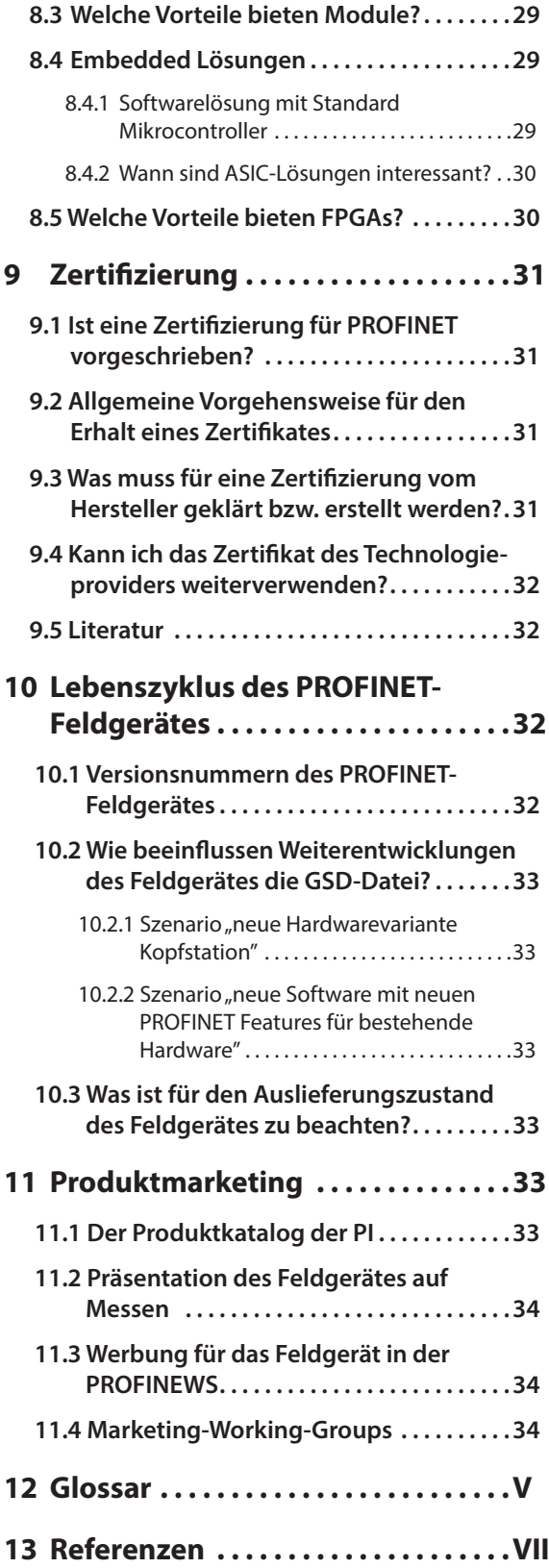

# **Abbildungsverzeichnis**

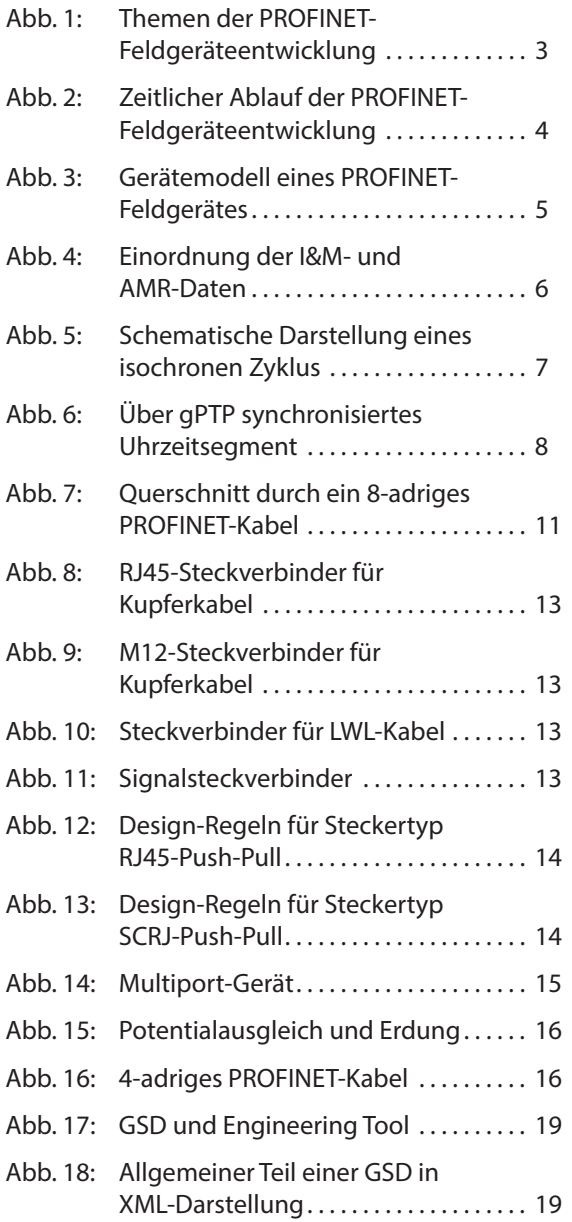

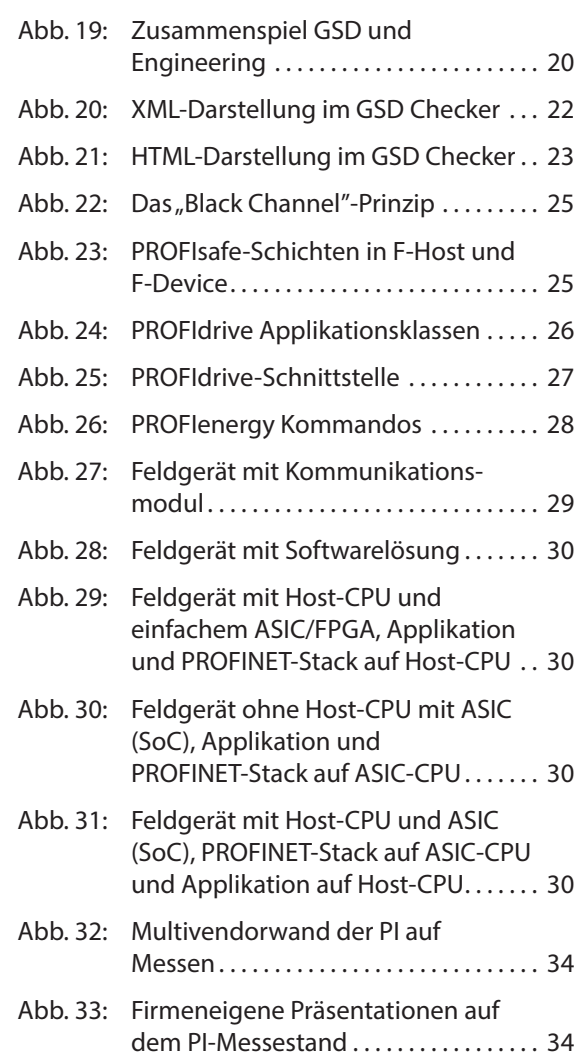

# **Tabellenverzeichnis**

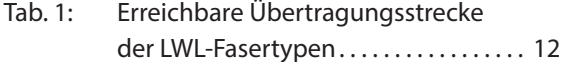

# **1 Motivation**

*"Mein Kunde möchte PROFINET, wie mach ich das nur?"*

Ein PROFINET-Gerät zu entwickeln oder einem existierenden Gerät eine PROFINET-Schnittstelle hinzufügen - das sind die Aufgaben bei denen dieser Leitfaden Orientierung geben möchte. Daneben enthält er zahlreiche Hinweise und Empfehlungen. Ganz im Sinne des Best Practice Ansatzes. Dabei spielt es keine Rolle, ob der Leser PROFINET schon kennt oder ob er ganz neu bei dem Thema ist.

PROFINET ist eine etablierte, flexible und leistungsfähige industrielle Vernetzung auf Basis von IEEE 802 Standard Ethernet. PROFINET hat sich in den letzten Jahren nicht nur wegen seiner Offenheit, sondern auch wegen seiner Stärken durchgesetzt. Da sind das leistungsfähige Diagnose-Modell, die Möglichkeit mit Internet-Protokollen auf dem gleichen Kabel zu koexistieren oder die Skalierbarkeit der Kommunikation.

So viel Leistung kommt nicht ganz umsonst daher. PROFINET ist kein simpler Standard. Eine PROFNET Entwicklung fordert die Mitarbeit aller beteiligenden Fachrichtungen:

- **Mechanik**
- **Hardware**
- **Software**
- **Projektmanagement**
- **Produktmanagement**
- **Marketing**

Dieser Leitfaden spricht alle diese Themen an und zeigt, worauf es ankommt. Er sagt auch, wo es weitere detaillierte Informationen zu den relevanten Themen gibt. Er wendet sich somit an alle an der Entwicklung Beteiligten - egal ob sie in verschiedenen Abteilungen arbeiten oder ob alle Funktionen in Personalunion ausgeführt werden.

Eine zügige und erfolgreiche Entwicklung ist nur bei Berücksichtigung aller Aspekte möglich.

In diesem Sinne - Viel Erfolg!

#### **Hinweis zu diesem Leitfaden**

Die Organisation PROFIBUS & PROFINET International (PI) bietet auf ihrer Website eine große Auswahl an PROFINET-Dokumenten, in Form von Spezifikationen und Standards, Systembeschreibungen, Guidelines, Broschüren und weiteren technischen Beschreibungen. Die Marketingdokumente sind kostenlos downloadbar, während technische Spezifikationen und Beschreibungen nur für PI-Mitglieder kostenfrei sind. Dieser Leitfaden soll einen Überblick zu PROFINET aus der Sicht des Feldgeräteherstellers vermitteln, ohne sich in die jeweilige Spezifikation oder weitere Beschreibungen einarbeiten zu müssen. Die einzelnen Themenfelder werden erläutert und Hinweise auf ausführliche Informationen gegeben, die für die spätere Entwicklung des Feldgerätes notwendig sind. Für das Verständnis der Empfehlung ist es nicht erforderlich den häufig angebotenen Links zu folgen.

# **2 Organisation**

# **2.1 PROFIBUS & PROFINET International (PI)**

PROFIBUS & PROFINET International (PI) ist eine Organisation mit mehr als 1.400 Mitgliedern weltweit. Dazu gehören die führenden Automatisierungsfirmen, große Anwender, Universitäten und eine Vielzahl kleiner und mittelständiger Firmen.

Ziel der Organisation ist die kontinuierliche Weiterentwicklung der PROFIBUS- und PROFINET-Technologie.

Ausführliche Informationen zu PI bietet die Website (www.profibus.com).

# **2.2 Wie werde ich Mitglied von PROFIBUS & PROFINET International?**

Die Mitgliedschaft steht allen Firmen, Verbänden und Instituten offen, die die Interessen von PI als Hersteller, Anwender, Systemhaus oder Betreiber von PROFIBUS- und PROFINET-Netzen unterstützen. Für die Entwicklung der Spezifikationen arbeiten in verschiedenen Arbeitsgruppen Experten unterschiedlicher Firmen mit. Über die jeweilige regionale Organisation kann eine Mitgliedschaft beantragt werden, eine Navigation zu den entsprechenden Webseiten der Landesorganisationen ist über die Website von PI möglich.

Der Mitgliedsbeitrag richtet sich beispielsweise in Deutschland nach Art und Größe des Unternehmens. Anträge und weitere Informationen zu den Vorteilen einer Mitgliedschaft gibt es auf den Webseiten der regionalen PI-Organisationen, für Deutschland z.B. unter der Webseite der PROFIBUS Nutzerorganisation (PNO) - www.profibus.de.

Um ein PROFINET-Feldgerät zu entwickeln, ist eine Mitgliedschaft nicht zwingend erforderlich, sie bietet aber zahlreiche Vorteile. Mitglieder haben kostenfrei Zugriff auf alle technischen Dokumente, können kostenfrei die PROFINET-Patente verwenden und können die Marketingaktivitäten innerhalb der jeweiligen Organisation, in der sie Mitglied sind, für ihre Produktwerbung nutzen.

# **2.3 Wie erhalte ich eine PROFINET-Firmenkennung?**

Die PROFINET-Feldgeräte müssen später in einer Anlage eindeutig identifizierbar sein. Für PROFINET wird dies durch die Kombination aus der Firmenkennung (VendorID) und der Gerätekennung des Herstellers (DeviceID) erreicht. Die VendorID wird von PI vergeben und in einer zentralen Liste geführt: (www.profibus.com/IM/Man\_ID\_Table.xml).

Die VendorID kann formlos per Email unter der Adresse certification@profibus.com beantragt werden. Weitere Informationen bietet die PI-Webseite unter: www.profibus.com/support.

# **2.4 Wo erhalte ich technische Unterstützung?**

#### **2.4.1 Technologiepartner**

Die Technologiepartner arbeiten typischerweise bei der Spezifikation mit, setzen die Basisspezifikation in HW/FW für eine Geräteentwicklung um und bieten Unterstützung bei der Realisierung eines PROFINET-Anschlusses. Es sind Firmen, die international tätig sind und über langjährige Erfahrung in Industrieller Kommunikation verfügen. Zur Entlastung der unternehmenseigenen Entwicklungsressourcen bieten die Technologiepartner vielfältige Entwicklungsdienstleistungen an. Das Angebot umfasst Hardware in Form von Kommunikationsmodulen, ASICs und FPGAs und Software-Stacks zur Bearbeitung der PROFINET-Kommunikation sowie technische Unterstützung, Beratung und Training.

Einen Überblick zu den Firmen in Deutschland und deren Leistungsangebot bietet die Broschüre "PROFINET Technologie - der einfache Weg zu PROFINET", die kostenfrei als Download zur Verfügung steht (www.profibus.com/pntb).

**Hinweis**: Vorgehensweise und Aufwand beim Hard- und Software-Design hängen stark von der gewählten Implementierungsmethodik ab. Dabei können Sie die Entwicklungsarbeiten entweder komplett als Eigenentwicklung oder in Zusammenarbeit mit einem Entwicklungs- oder Technologiepartner durchführen. Eine Eigenentwicklung erfordert fundiertes PROFINET Know-how sowie eigene Hard- und Software-Entwicklungsressourcen.

# **2.4.2 Competence Center**

PROFIBUS & PROFINET Competence Center (PICC) sind Einrichtungen mit technischer Kompetenz, die eng mit der regionalen PI-Organisation zusammenarbeiten. Oft sind Technologiepartner auch ein PICC. Die PICCs unterstützen auch Geräte- oder Systementwickler mit technischem Support und bieten technische Seminare und Workshops an. Gerade Firmen, die eigene Geräte mit einer PROFINET-Schnittstelle entwickeln möchten, sollten vorab ein Technologie-Seminar eines PRFIBUS & PROFINET Competence Centers besuchen.

Verteilt über 25 Länder gibt es derzeit mehr als 50 PICCs, die unter folgender Webseite aufgeführt sind: www.profibus.com/PICC.

# **2.4.3 Testlabore**

PI Test Laboratories (PITLs) sind von PI akkreditierte Testlabore, die Zertifizierungstests für PROFINET-Geräte durchführen. Verteilt über die Welt gibt es derzeit 10 Labore, die unter folgender Adresse aufgelistet sind: www.profibus.com/test-labs.

# **2.5 Ist eine Gerätezertifizierung vorgeschrieben?**

Ja. Ziel offener standardisierter Kommunikationssysteme ist die herstellerunabhängige Interoperabilität der angeschlossenen Geräte. Dies kann nur erreicht werden, wenn die Kommunikationsschnittstellen entsprechend der Spezifikation ausgeführt werden. Dies betrifft sowohl die mechanische Gestaltung der Stecker und Buchsen, die Kommunikations-Hardware und -Software sowie die EMV-, Sicherheits- und Umweltbestimmungen.

Um die Einhaltung des PROFINET-Standards zu gewährleisten, müssen alle PROFINET-Feldgeräte einen Zertifizierungstest bestehen. Ohne einen erfolgreichen Test, der durch ein Zertifikat bescheinigt wird, dürfen die Geräte nicht vermarktet werden. Details zur Vorgehensweise für den Erhalt eines Zertifikates werden in *Kapitel 9* beschrieben.

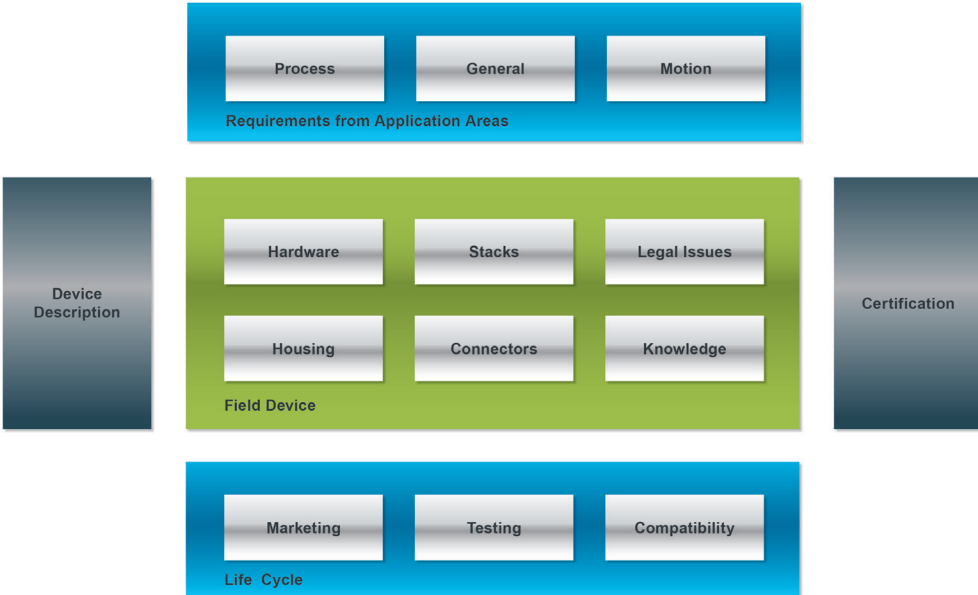

**Abb. 1: Themen der PROFINET-Feldgeräteentwicklung**

# **3 Bestandteile der PROFINET-Feldgeräteentwicklung**

# **3.1 Welche Themen sind zu beachten?**

Abbildung 1 zeigt alle wichtigen Themen, die zur Feldgeräteentwicklung benötigt werden. Nähere Beschreibungen der einzelnen Blöcke sind Inhalt dieser Empfehlung.

#### **3.1.1 Kundenanforderungen**

Am Anfang des Entwicklungsprozesses stehen normalerweise die Kundenanforderungen an ein PROFINET-Feldgerät. Diese sind je nach Anwendungsgebiet und Branche unterschiedlich und müssen vorab geklärt werden. Hilfestellung dazu leisten die PROFINET-Profile, Conformance Classes und Application Classes, siehe dazu auch *Kapitel 4, 6 und 7* dieser Empfehlung.

#### **3.1.2 PROFINET-Feldgerät**

Für die eigentliche Entwicklung des PROFINET-Feldgerätes müssen zahlreiche Hard- und Softwarethemen berücksichtigt werden, die in den *Kapiteln 4 bis 8* beschrieben werden. Für einen Überblick der Implementierungsmöglichkeiten ist die Broschüre "PROFINET Technologie - der einfache Weg zu PROFINET" sehr hilfreich (www.profibus.com/pntb).

# **3.1.3 Gerätebeschreibungs-Datei**

Die datentechnische Beschreibung des PROFINET-Feldgerätes ist für die Projektierung und die Anwenderfreundlichkeit im Engineering-Tool sehr wichtig und für die Zertifizierung unerlässlich. *Kapitel 6* widmet sich ausschließlich diesem Thema.

# **3.1.4 Zertifizierung**

Jedes PROFINET-Feldgerät muss zertifiziert werden, um Inkompatibilitäten zu vermeiden. Detailinformationen hierzu liefert *Kapitel 9*.

#### **3.1.5 Lebenszyklus**

Die PROFINET-Feldgeräte unterliegen einem Lebenszyklus, der Themen wie Funktionserweiterungen, Hard- und Softwareänderungen und Kompatibilität beinhaltet. Zu beachtende Dinge beschreiben die *Kapitel 6 und 10*.

# **3.2 Zeitlicher Ablauf der Feldgeräteentwicklung**

Den zielgerichteten zeitlichen Ablauf der PROFINET-Feldgeräteentwicklung verdeutlicht Abbildung 2. Besonders wichtig ist die umfassende Beratung im Vorfeld des Entwicklungsprojektes, damit der Entwicklungsprozess optimal gestaltet werden kann. Hierzu bietet PI in regelmäßigen Abständen kostenlose eintägige Technologie-Workshops in Deutschland und den USA an, deren Termine unter nachfolgender Adresse

veröffentlicht werden. Dort erhalten Sie einen Überblick zu den Implementierungsmöglichkeiten, der angebotenen Technologie und deren Provider (www.profibus.com/Workshops).

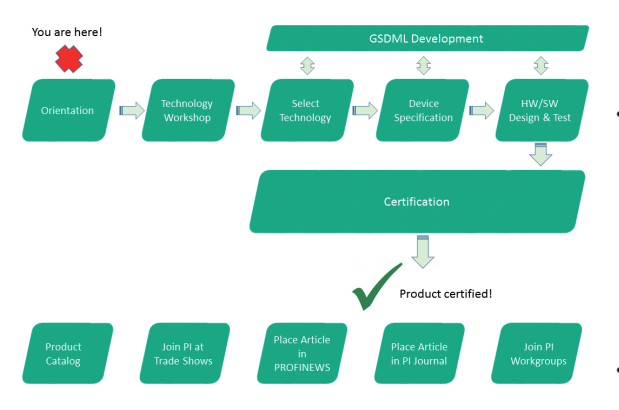

**Abb. 2: Zeitlicher Ablauf der PROFINET-Feldgeräteentwicklung**

# **4 Entwicklungsstart eines PROFINET-Feldgerätes**

In diesem Kapitel werden grundsätzliche, allgemeine Fragen beantwortet, die sich erfahrungsgemäß bei Entwicklungsbeginn eines Feldgerätes ergeben.

# **4.1 Welches Gerätemodell verwendet PROFINET?**

Alle Feldgeräte sind in ihren technischen und funktionellen Möglichkeiten durch das Gerätemodell beschrieben. Es orientiert sich an einem modularen Gerät.

Das Gerätemodell besteht aus Slots, Subslots, Modulen, Submodulen und Kanälen, siehe Abbildung 3. Dies gilt auch für kompakte Geräte. Bei ihnen sind die Module und Submodule virtuell.

Ein Feldgerät (Device) entspricht folgender Struktur:

- Ein Feldgerät hat üblicherweise zwei oder mehr Slots in welche Module gesteckt werden können.
- Ein Modul besteht aus einem oder mehreren Submodulen. Die Slot- und Subslotnummern dienen der Adressierung der E/A.
- Die Module selbst haben außer der strukturierenden Funktion keine weiteren Aufgaben. Die eigentlichen Ein- und Ausgaben werden in den Submodulen implementiert. Azyklische Dienste sprechen immer die Submodule an. Daher enthält ein Modul immer mindestens ein Sub-Modul.
- Die Struktur mit Slots-, Subslots,, Modulen und Submodulen kann als physikalische Abbildung eines modularen Remote-IO-Gerätes verstanden werden. Ebenso erlaubt ist die Interpretation als Software-Struktur (im Sinne der Objekt-Orientierten-Programmierung) mit Instanzen (Slots, Subslots) und Klassen (Module, Submodule).
- Ein Modul kann eine feste Anzahl und Struktur von Submodulen haben oder selber wieder eine zur Laufzeit steckbare Anzahl freier Subslots, anbieten.
- Der Dateninhalt eines Submoduls wird immer durch eine Statusinformation begleitet, aus welcher die Gültigkeit der Daten abgeleitet werden kann. Alternativ können zusätzlich die Daten der Kanäle jeweils durch eine Statusinformation begleitet werden.

Beispiele:

- 1. Ein modulares Gerät mit physikalisch steckbaren Modulen, in die physikalische Signalanpassungen eingesteckt werden können. Module mit steckbaren Subslots, bilden die Hardware intuitiv ab.
- 2. Ein Gerät mit fest 8 analogen Eingängen, einem Zählerkanal, 8 digitalen Eingängen und 4 digitalen Ausgängen könnte wahlweise als ein Gerät mit einem E/A Modul mit wiederum 4 Submodulen, eines für jede Funktion, implementiert werden. Die strukturierenden Elemente Modul, Sub-Modul und Slot, Sub-Slot sind hier nur zur Adressierung der unterschiedlichen E/A nötig.

Das Modul in Slot 0 der Abbildung 3 beinhaltet die Submodule für die physikalischen Ethernet-Ports und das PROFINET-Interface. Es ist der Zugangspunkt für die Kommunikation. Bei redundanten Anwendungen wird dieses Modul zweimal benötigt.

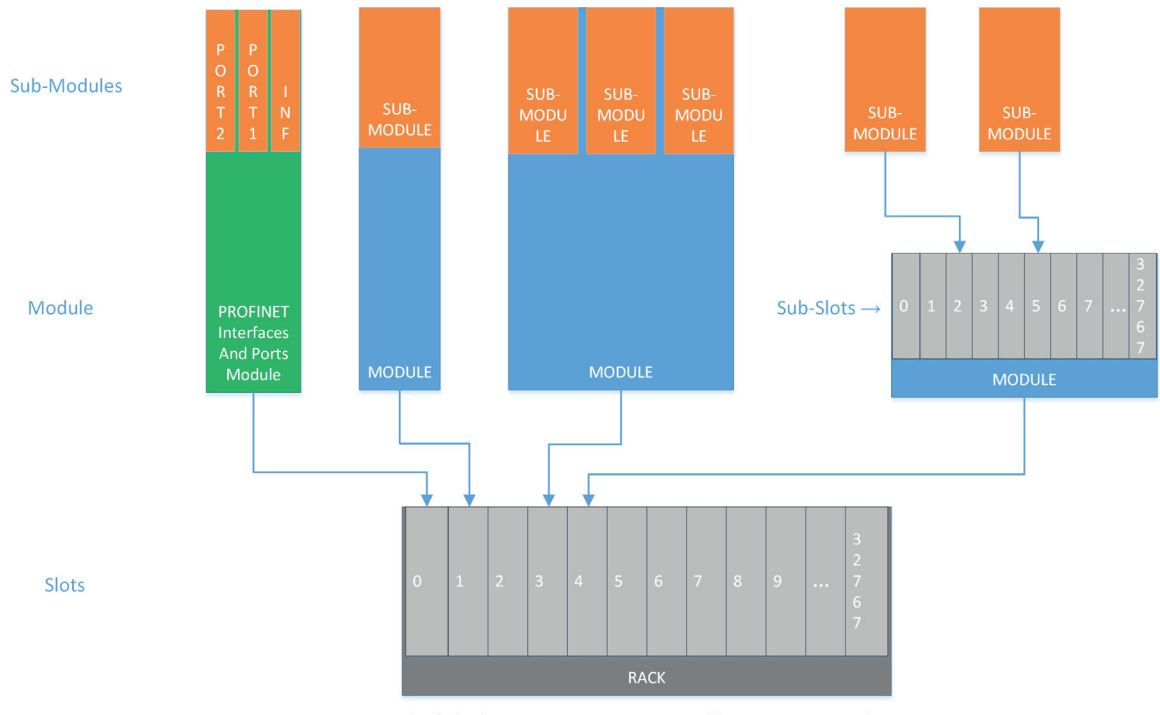

Note: Slots/Sub-Slots 0x8000-0xFFFF are reserved for PROFINET internal use

#### **Abb. 3: Gerätemodell eines PROFINET-Feldgerätes**

# **4.2 Modulares oder kompaktes Feldgerät?**

Ein PROFINET-Feldgerät ist in seiner logischen Struktur immer modular aufgebaut. Die Modularität im logischen Sinne erfordert aber keine tatsächliche Modularität im Sinne des elektrischen und mechanischen Aufbaus.

So besteht ein Temperatursensor, der nur den Messwert Temperatur liefert, aus einem Slot und einem Modul, die Verbindung aus Slot und Modul ist fix und kann nicht verändert werden. Das ist auch die Minimalkonfiguration, die für ein PROFINET-Feldgerät notwendig ist.

Hätte dieser Temperatursensor nun zwei verschiedene Temperaturwerte zu übertragen (Innen und Außen), dann könnte das Gerät zwei Slots vorweisen, im ersten Slot würde logisch das Modul mit der Innentemperatur stecken, während im zweiten Slot das Modul mit der Außentemperatur steckt.

Das Gerät startet immer mit einer Konfiguration aus Slots/Subslots mit "gesteckten" Modulen. In der Gerätebeschreibungsdatei (GSD, siehe *Kapitel 6*) ist festgelegt, wo die Module gesteckt werden dürfen.

Im Großen und Ganzen ist dieses Verfahren aus Sicht der Logik mit einem PC vergleichbar, in dem verschiedene Einsteck-Karten gesteckt sind. Sofern die Anforderungen aus Slot und Modul passen (PCI-X x1…x16) und die Firmware die Änderungen erkennt, kann im Wesentlichen wahlfrei umgesteckt werden.

Eine allgemeine Beschreibung des Gerätemodells finden Sie zudem in der "PROFINET Systembeschreibung", die als Download kostenfrei verfügbar ist (www.profibus.com/pnsd).

### **4.3 Welches Diagnosekonzept hat PROFINET?**

PROFINET bietet sauber spezifizierte Mechanismen zur Abbildung von Diagnosen. Wenn die Mechanismen richtig angewandt werden, ist es dem Endanwender in einer laufenden Anlage leicht möglich, Fehler zu erkennen und entsprechend zu reagieren.

Voraussetzung dafür ist, dass Diagnosen über den von PROFINET definierten Weg übertragen werden. Eine Diagnose muss dazu in der "Diagnose-Datenbank" eines Geräts eingetragen werden, ggf. wird dabei auch ein Diagnose-Alarm an den IO Controller verschickt. Über einen standardisierten Weg können alle vorliegenden Diagnosemeldungen aus einem IO Device ausgelesen werden. Standardfehler sind in der Spezifikation

beschrieben und brauchen keine Texte in der GSD, da sie im Engineering der Controller-Hersteller hinterlegt sind. Dadurch sind die Meldungen für alle Gerätehersteller gleich.

In den anderen Fällen ist es durch Zuhilfenahme der GSD-Datei möglich, für die anliegenden Diagnosen eine herstellerspezifische Klartextmeldung auszugeben. Eine mehrsprachige GSD-Datei erlaubt es sogar, die Fehlertexte in der Landessprache des Endanwenders anzuzeigen.

Zusätzlich zu einfachen Diagnosen, die lediglich eine Ursache anzeigen, gibt es auch erweiterte Diagnosen. Dabei ist es möglich, zusätzlich zur Ursache noch einen Wert mit zu übermitteln. Dieser zusätzliche Wert der erweiterten Diagnose kann, bei korrekter Beschreibung in der GSD-Datei, dem Endanwender im Klartext in syntaktisch verständlichem Kontext angezeigt werden.

Es soll das PROFINET-Diagnosekonzept verfolgt werden und keine eigenen Mechanismen über zyklische Daten.

# **4.4 I&M**

#### **4.4.1 Was bedeutet I&M?**

Mit dem azyklischen Datenaustausch "Read-/Write-Record" können aus IO Devices Identifikationsund Wartungsinformationen ausgelesen werden. Die I&M-Daten (Identification & Maintenance) ermöglichen die eindeutige Identifikation der Geräte und Module und deren Versionen.

Die I&M-Funktionen sind in 6 unterschiedliche Blöcke unterteilt (IM0 ... IM5) und können getrennt über ihren Index adressiert werden.

Die IM0-Funktion liefert Informationen über Versionen von Hardware und Firmware des Feldgerätes.

Die I&M1-4 Daten sind anlagenabhängige Informationen, wie z.B. Einbauort und Einbaudatum, und werden während der Projektierung erstellt und auf das Gerät geschrieben.

Die I&M5-Daten liefern Informationen zum Kommunikationsmodul eines Feldgerätes, vergleichbar einem elektronischen Typenschild.

Die I&M Guideline mit dem Titel "Identification & Maintenance Functions" beschreibt das Konzept im Detail und ist für Mitglieder kostenfrei als Download verfügbar (www.profibus.com/imf).

#### **4.4.2 Was bedeutet AMR?**

Jede interne Komponente (Firmware und/oder Hardware) eines Geräts mit PROFINET-Schnittstelle, die zu Wartungs- und Reparaturzwecken getauscht oder aktualisiert werden kann, muss entweder über I&M oder einen AM-Record repräsentiert werden.

Über den Asset-Management-Record (AMR) werden Versionsinformationen außerhalb des PROFINET Anwendungsraums geliefert, z. B. über HW/FW-Stände von lokal angeschlossenen Geräten oder Treiber-Versionen. Der Aufbau des AMR ist an I&M0 angelehnt, bietet aber erweiterte Möglichkeiten der Darstellung von Versionen durch ein Text-String-Feld. Die Einordnung von I&M und AMR verdeutlicht nachfolgende Abbildung 4.

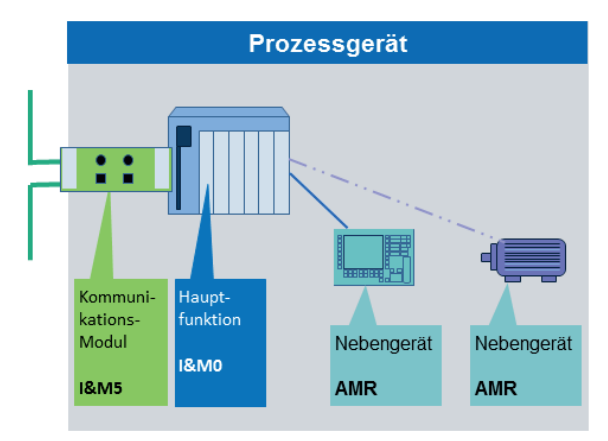

**Abb. 4: Einordnung der I&M- und AMR-Daten**

#### **4.4.3 Welche Vorteile haben I&M und AMR?**

Für die vollständige Erfassung aller Komponenten in einer Automatisierungsanlage sind die Identifikations- und Wartungsfunktionen sehr wichtig. Für den Unterhalt ist es z.B. sehr hilfreich, Identifikationsinformationen aus einem Feldgerät auslesen zu können. Damit können Rückschlüsse auf ein eventuelles Fehlverhalten oder einer nicht unterstützten Funktionalität in einem Feldgerät gezogen werden.

Die I&M Daten haben sich in der Praxis sehr bewährt. Die Nutzer legen großen Wert auf die Vollständigkeit dieser Datensätze. Bei der Entwicklung eines neuen Gerätes sollte von Anfang an auf korrekte I&M Daten geachtet werden.

# **4.5 Wann wird IRT benötigt?**

#### **4.5.1 IRT - Isochrone Kommunikation**

Von Isochronität (griech. iso = gleich + chronos = Zeit) wird gesprochen, wenn ein Vorgang in exakt gleichen Zeitabständen wiederholt wird. Isochronität wird bei PROFINET durch die sehr genaue (Abweichungen kleiner 1 µs) Synchronisierung der Zyklen in den Geräten hergestellt. Dadurch ist es möglich, innerhalb einer Anlage zum exakt selben Zeitpunkt Eingangssignale einzulesen oder Ausgangssignale zu aktiveren.

Im Zusammenhang mit PROFINET kann Isochronität sowohl auf die Kommunikation selbst, als auch auf die Applikation bezogen werden. Dabei kann die Kommunikation isochron sein, ohne dass die Applikation isochron ist, aber nicht umgekehrt. Isochrone Applikationen erfordern immer isochrone Kommunikation.

Bei der isochronen Kommunikation wird die Bandbreite der Ethernet-Kommunikation in zwei Zeitscheiben aufgeteilt (siehe Abbildung 5). Die sogenannte RED-Phase, in der ausschließlich IRT-Daten-Pakete (PROFINET RTC3 Telegramme) auf dem Netz erlaubt sind und die GREEN-Phase, in der normale Ethernet Kommunikation, sowie auch normale, nicht isochrone PROFINET Kommunikation, erlaubt sind. Durch die Aufteilung der Bandbreite wird eine deterministische Kommunikation erreicht, d.h. das zeitliche Eintreffen der IRT-Telegramme (RTC 3 Datenpakete) ist immer genau vorhersehbar. Dies ist die Voraussetzung für hochgenaue taktsynchrone Antriebsregelungen, wie sie z.B. von Zeitungsdruckmaschinen gefordert werden.

Dabei werden der isochrone Zyklus und der Beginn der RED-Phase hoch präzise mit deutlich unter 1 Mikrosekunde synchronisiert. Darüber hinaus werden die einzelnen Pakete in der RED-Phase exakt aufeinander abgestimmt. Damit wird eine sehr effiziente Kommunikation erreicht. Der Beginn der RED-Phase kann zudem lokale Ereignisse (Interrupts) auslösen.

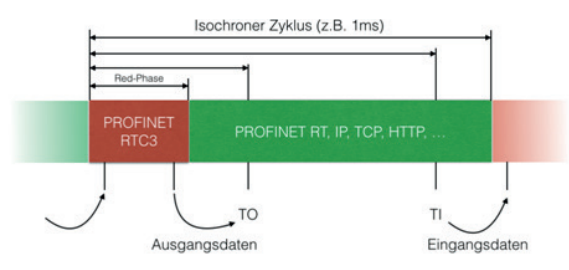

**Abb. 5: Schematische Darstellung eines isochronen Zyklus**

#### **4.5.2 Isochrone Applikationen**

Und damit kommen wir zu isochronen Applikationen. Hier werden, relativ zum Beginn der RED-Phase, zwei Signale bereitgestellt:

- TI: Zu diesem Zeitpunkt müssen alle an dem isochronen Betrieb Beteiligten ihre Eingänge sichern
- TO: Zu diesem Zeitpunkt müssen alle an dem isochronen Betrieb Beteiligten ihre Ausgänge schreiben

Da die Zeitpunkte relativ zu dem Beginn der RED-Phase definiert sind, kann die isochrone Kommunikation genutzt werden, um die zu TI gesicherten Eingangsdaten und die für TO benötigten Ausgangsdaten rechtzeitig und mit sehr geringer Schwankung (engl. Jitter) zwischen Feldgerät und der zentralen Steuerung (SPS, PC, PAC, ..) auszutauschen. Auch die Bearbeitung der Daten in der Steuerung erfolgt synchron zu diesem Zyklus.

Im Ergebnis kann damit in einem einzelnen Zyklus (z.B. 250 µs) ein geschlossener Regelkreis aufgebaut werden.

### **4.5.3 Wann soll ein Feldgerät IRT unterstützen?**

Wenn das Feldgerät im Umfeld von performanten Antriebslösungen ("Servo-Antrieb", "Bahnsteuerung") eingesetzt wird (z.B. Drehgeber), dann müssen isochrone Kommunikation und isochrone Anwendung unterstützt werden.

Erfordert ein Feldgerät selbst keine isochrone Anwendung, sollte trotzdem geprüft werden, ob das Feldgerät auch für Anwender interessant ist, die IRT Anwendungen haben und das neue Feldgerät in diesem Umfeld integrieren möchten. Dann wäre es zumindest sinnvoll isochrone Kommunikation zu unterstützen (IRT).

In einigen Bereichen, wie z.B. in der Prozessindustrie, kann der Einsatz von IRT praktisch ausgeschlossen werden.

Also braucht das neue Feldgerät IRT Unterstützung?

Letztlich ist die Frage, ob ein Feldgerät IRT unterstützen muss, eine Frage an die eigenen Kunden und deren Anforderungen, bzw. der Branche, in welcher das Feldgerät eingesetzt wird.

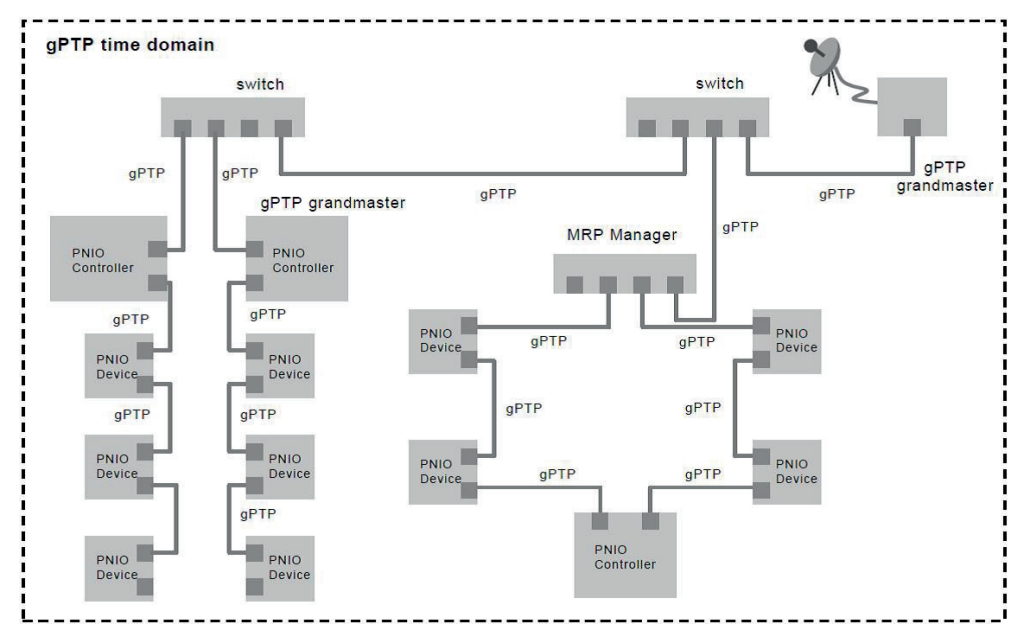

**Abb. 6: Über gPTP synchronisiertes Uhrzeitsegment**

# **4.6 Wo wird Uhrzeitsynchronisation gefordert?**

### **4.6.1 Uhrzeitsynchronisation und Sequence of Events (SoE)**

Uhrzeitsynchronisation bedeutet, dass alle lokalen Uhren einer Anlage von einem Uhrzeit-Master aus synchronisiert werden, damit überall die gleiche Uhrzeit vorherrscht. Hierbei wird ständig eine Drift-Korrektur der lokalen Uhren vorgenommen.

Überall, wo Messwerte und Ereignisse erfasst und in Beziehung gebracht werden müssen, geschieht dies durch begleitende Zeitinformationen. Dies sind z.B. große prozesstechnische Anlagen der Chemie- und Pharmaindustrie oder der Energieerzeugung.

In großen verteilten Anlagen kann es vorkommen, dass eine Störung eine Reihe von Folgeereignissen auslöst, die über eine Vielzahl von Fehlermeldungen an das Leitsystem gemeldet werden. Für eine Störungsanalyse ist der chronologische Ablauf der Ereignisse sehr wichtig. Dies wird möglich, wenn jede Fehlermeldung über einen exakten Zeitstempel verfügt.

Die PROFINET-Lösung für diese Anwendungsfälle ist in der PROFINET Spezifikation V2.3 Ed2MU3 beschrieben. Die Suchbegriffe sind "Reporting System" und "SoE".

# **4.6.2 Welche Uhrzeitsynchronisation verwendet PROFINET?**

PROFINET verwendet zur Uhrzeitsynchronisation das hochpräzise Protokoll gPTP (generalized Precision Time Protocol), welches im Standard IEEE 802.1 AS spezifiziert ist. Dieses Verfahren ist beschränkt auf Netzwerke basierend auf IEEE 802-Technologien wie IEEE 802.3 und IEEE 802.11 bzw. Ethernet und WLAN. GPTP nutzt die internationale Atomzeit TAI (TAI für französisch Temps Atomique International).

Abbildung 6 zeigt beispielhaft eine PROFINET (gPTP) Uhrzeitdomäne.

#### **Auswahl des Uhrzeit-Masters**

Nach einem in 802.1 AS spezifizierten Verfahren wird unter den verfügbaren Masteruhren die gültige Masteruhr (Best Master Clock) bestimmt, im Bild Uhrzeit via Satellit. Bei Ausfall dieser Masteruhr kann nach dem gleichen Verfahren eine redundante Masteruhr diese Rolle übernehmen, im Bild Uhrzeitmaster des PNIO Controllers.

#### **Verteilung der Uhrzeitinformation**

In bestimmten Zeitabständen verschickt der Uhrzeitmaster Synchronisationstelegramme an die Uhrzeitslaves. Beim Weg der Synchronisationstelegramme durch das Netzwerk werden die Kabellaufzeiten und Aufenthaltszeiten in den Netzwerkkomponenten berücksichtigt. Dadurch wissen die Uhrzeitslaves, wie lange die Synchronisationsnachricht auf dem Weg von der Masteruhr bis zum Slave unterwegs war und können dies bei der Uhrzeiteinstellung berücksichtigen.

#### **4.6.3 Wie unterscheiden sich Zyklus- und Uhrzeitsynchronisation?**

#### **Zyklussynchronisation**

Für IRT bzw. Antriebsregelung wird Zyklussynchronisation benötigt. Die Synchronisation erfolgt prinzipiell nach den gleichen Verfahren wie bei der Uhrzeitsynchronisation. Von Bedeutung ist hierbei allerdings der synchrone Datenaustausch zwischen den Teilnehmern einer IRT-Domäne. Daher wird für diesen Anwendungsfall ein netzwerkweiter Zyklus erzeugt. Von Interesse sind die relativen Zeiten bezogen auf den Zyklus, eine absolute Uhrzeit ist nicht erforderlich. Es wird eine Genauigkeit von +/- 1  $\mu$ s erreicht (Netz + Applikation).

#### **Uhrzeitsynchronisation**

Für die Uhrzeitstempelung von Messwerten und lokalen Ereignissen wird in jedem Teilnehmer die absolute Uhrzeit benötigt, damit eine chronologische Auswertung möglich wird. Über regelmäßige Synchronisationstelegramme werden hierzu die lokalen Uhren der Teilnehmer nachgestellt. Es wird eine Genauigkeit von +/- 1 ms erreicht (Netz + Applikation).

**Hinweis**: Da gPTP das TAI-Format verwendet, muss eine Umwandlung in Stunden/Tage/Datum in der Visualisierung erfolgen, hier muss Kalenderwissen vorhanden sein.

#### **4.6.4 Was ist bei der Implementierung zu beachten?**

Voraussetzung für genau Uhrzeitsynchronisation ist das Erfassen der Sende- und Empfangszeiten. Dies muss äußerst präzise möglichst mit Hardwareunterstützung direkt auf dem Medium erfolgen. Daher sind Kommunikationsbausteine mit integrierter hardwaregestützter Zeitstempeleinheit von Vorteil.

Die Spezifikation der PROFINET Uhrzeitsynchronisation nach 802.1 AS ist abgeschlossen und im nächsten Schritt erfolgt die technologische Verbreitung. Setzen Sie sich hierzu mit den Technologiepartnern in Verbindung. Einige Adressen finden Sie in der Broschüre "PROFINET Technologie - der einfache Weg zu PROFINET" (www.profibus.com/pntb).

#### **4.7 Wann sind Gateways sinnvoll?**

#### **Linking devices**

PROFINET ermöglicht die Integration anderer Kommunikationssysteme. Die Integration offener Feldbussysteme oder proprietärer Kommunikationssysteme kann aus verschiedenen Gründen nötig oder sinnvoll sein.

- Investitionsschutz durch Wiederverwendung bestehender Installationen oder Geräte
- Besondere Anforderungen, die mit der PROFINET zugrunde liegenden Ethernet-Technologie nicht vereinbar sind
- • …

Die Integration erfolgt mittels Linking Devices. Diese agieren einerseits als PROFINET-Geräte, kommunizieren andererseits mit dem Feldbussystem und bilden das Feldbussystem auf PROFINET ab. Der Leitfaden "Fieldbus integration in PROFINET IO" geht allgemein auf die Integration von Feldbussystemen ein. Darüber hinaus existieren feldbusspezifische Dokumente (PROFIBUS, INTERBUS, AS-Interface und weitere).

Für Mitgliedsfirmen stehen die Dokumente kostenfrei als Download zur Verfügung (www.profibus.com/spst).

# **4.8 Branchenspezifische Anforderungen (Automobilhersteller, Prozessindustrie …)**

Manche Branchen definieren einen notwendigen Funktionsumfang für Ihre Applikationen, z. B. **AIDA** (Automatisierungs-Initiative Deutscher Automobilhersteller) für die deutschen Automobilisten oder **NAMUR** ("Interessengemeinschaft Automatisierungstechnik der Prozessindustrie") für die prozesstechnischen Bereiche. Die Conformance Classes orientieren sich an diesen Anforderungen und beschreiben eine Zusammenfassung verschiedener Mindesteigenschaften. Eine ausführliche Beschreibung der Conformance Classes ist kostenfrei als Download über die PI-Website verfügbar (www.profibus.com/pncc).

Die genauen Anforderungen für die Feldgeräte müssen direkt mit dem Anwender vereinbart werden, ein allgemeines Papier der PI zu diesen Branchen kann aufgrund evtl. unterschiedlicher Detailanforderungen nicht zur Verfügung gestellt werden.

#### **4.9 Von PROFIBUS zu PROFINET**

#### **Was ist geblieben (keep) und was hat sich geändert (change)?**

Anwender mit PROFIBUS-Know-how werden ähnliche Konzepte aber auch ganz neue Verfahren bei PROFINET entdecken. Die Gründe liegen in den neuen Möglichkeiten, die Ethernet gegenüber der RS 485-Technik eröffnet. Aufgrund der hohen Bandbreite und der großen Teilnehmerzahl

existieren Einschränkungen der RS 485-Technik nicht mehr und es eröffnen sich neue Felder bezüglich Performance und IT-Integration. Nachfolgend werden kurz grundlegende PROFINET-Eigenschaften im Vergleich zu PROFIBUS beschrieben, um dem PROFIBUS-Anwender die Einordnung zu erleichtern. Ob es sich um eine Beibehaltung (**keep**) oder Änderung (**change**) von PROFIBUS-Verfahren handelt, wird nach der jeweiligen Überschrift in Klammern vermerkt.

#### **4.9.1 Modularität**

#### **Stecken / Ziehen von Modulen (keep + change)**

PROFINET hat verglichen mit PROFIBUS ein erweitertes Modulkonzept. Zusätzlich zu den Modulen, die bei PROFIBUS in Slots gesteckt werden, gibt es jetzt Submodule, die in Subslots eines Moduls gesteckt werden. Beim Umstieg von PROFIBUS zu PROFINET ist es in der Regel angebracht, aus einem PROFIBUS Modul ein PROFINET Modul zu machen. Dabei wird dann ein fixes Submodul in der GSD-Datei definiert.

PROFINET hat ein sauber definiertes Verhalten, wie die Modulkonfiguration zur Laufzeit verändert wird. Die Vorgänge beim Ziehen und Stecken von Modulen sind normiert und dieser Mechanismus funktioniert herstellerübergreifend.

#### **4.9.2 Provider / Consumer Prinzip**

#### **Unterschied zu Master / Slave (keep + change)**

Im Gegensatz zu PROFIBUS, dessen Master die zyklischen Daten beim Slave zyklisch "abholt", verwendet PROFINET das Provider-Consumer-Prinzip. Das bedeutet, dass sowohl IO Controller als auch IO Device von sich aus selbstständig die zyklischen Daten versenden.

#### **4.9.3 IO Daten**

#### **IOPS jetzt zwingend (change)**

PROFINET benutzt innerhalb der zyklischen Daten den IOPS (IO Provider Status), um die Gültigkeit der IO-Daten anzuzeigen. Dieser Status muss vom Provider der Daten bereitgestellt werden. Die Eingangsdaten müssen von der IO Device Applikation mit dem IOPS gekennzeichnet werden. Ebenso liefert der IO Controller zusammen mit den Ausgangsdaten den IOPS, der von der IO Device Applikation ausgewertet werden muss. Ein Szenario, in dem eine zyklische Kommunikation besteht, aber der IO Controller keine gültigen IO-Daten schickt, wäre der Betriebszustand "STOP".

### **4.9.4 Anlauf bei Konfigurationsunterschied**

#### **Anlauf erfolgt trotz Konfigurationsunterschied (change)**

Im Fall eines Konfigurationsunterschieds zwischen der Soll- und Ist-Modulkonfiguration wird bei PROFINET in der Regel die Kommunikation trotzdem etabliert. Alle korrekten Submodule treten in zyklischen Datenaustausch ein. Dies ist ein Unterschied im Vergleich zum Standard-Systemverhalten von PROFIBUS. Dieses Verhalten von PROFINET erlaubt eine genaue Erkennung des Fehlers, inklusive einer genauen Angabe, welche Submodulunterschiede zwischen Soll- und Istkonfiguration vorliegen.

#### **4.9.5 Diagnosen**

#### **Diagnosen werden über Diagnose-Alarme**  abgebildet, Konzept "kommend/gehend" gibt **es weiterhin (keep)**

PROFINET kennt bei Diagnosen, wie z.B. Überspannung oder Drahtbruch, ebenfalls die Ereignisse "kommend" und "gehend". Bei PROFINET werden diese Ereignisse in Form von Diagnose-Alarmen übertragen. Eine Diagnose ist solange anstehend bis sie auf dem Device gelöscht wird.

#### **4.9.6 I&M**

#### **I&M unverändert, allerdings bei PROFINET jetzt IMMER vorhanden und zwingend I&M1-3 schreibbar (keep + change)**

PROFINET setzt auf das bewährte Handling von I&M Daten. Im Unterschied zu PROFIBUS ist es bei einem PROFINET IO Device zwingend erforderlich, dass es ein Submodul gibt, bei dem die I&M Datensätze 1 bis 3 schreibbar sind.

#### **4.9.7 VendorID**

#### **Die VendorID erhält man einmalig von PI, DeviceID wird selbst verwaltet (nicht von PI vergeben), muss bei I&M0 verwendet werden (selbe VendorID von PROFIBUS kann für PROFINET weiterverwendet werden) (keep)**

Die von PI für PROFIBUS-Feldgeräte zu verwendende "VendorID" kann unverändert auch für PROFINET Feldgeräte verwendet werden. Im Gegensatz zu PROFIBUS wird bei PROFINET die "DeviceID" vom Gerätehersteller allerdings selbst verwaltet. Es ist Aufgabe des Geräteherstellers, dafür zu sorgen, dass unter seiner von PI vergebenen VendorID jede DeviceID nur genau einmal benutzt wird.

#### **4.9.8 Mehr als 240 Byte azyklische Daten**

#### **Mehr als 240 Byte azyklische Daten möglich, Parameterdaten im PROFIBUS-Sinn gibt es nicht mehr, alles wird über den normalen azyklischen Kanal übertragen (change)**

Parameterdaten, die aus der GSD kommen, werden bei PROFINET über denselben Übertragungsweg "Azyklische Dienste" übertragen, über den auch zur Laufzeit des Systems die azyklischen Zugriffe laufen. Es gibt bei PROFINET keinen eigenen Dienst für Parameterdaten. PROFINET erlaubt darüber hinaus größere azyklische Datensätze mit mehr als 240 Byte.

#### **4.9.9 Übertragung der Konfiguration**

#### **Zuerst wird die Konfiguration übertragen und bestätigt, danach erst kommen die Parameter (change)**

Beim Verbindungsaufbau wird erst die Submodulkonfiguration übertragen und abgeglichen. Im Anschluss daran werden die Parameter zu den Submodulen übertragen. Dies unterscheidet sich vom typischen PROFIBUS Vorgehen, bei dem erst parametriert und danach konfiguriert wird. Fehlerhafte Submodule werden bei PROFINET gar nicht parametriert.

#### **4.9.10 Die Kopfstation**

#### **Die Kopfstation wird bei PROFINET modelliert, konfiguriert und parametriert (change)**

Bei PROFINET muss die Kopfstation einer Baugruppe modelliert und in PROFINET abgebildet sein. Dies erfolgt über den sog. Device Access Point und die PDEV-Submodule (**P**hysical **Dev**ice). Sie müssen auch in der GSD beschrieben werden.

# **5 Mechanik**

# **5.1 Gibt es besondere Anforderungen an Gehäuse und Stecker?**

Einige PROFINET-Feldgeräte müssen Anforderungen an erhöhte Schutzklassen erfüllen, die Schutz vor Berührung und dem Eindringen von Wasser und Schmutz bieten. Eine hierfür häufig verwendete Schutzart ist z.B. IP65. IP steht für International Protection und die Zahl 65 bedeutet dicht gegen Staub und Strahlwasser. Weitere Schutzklassen sind in dem Internationalen Standard ISO 20653 festgelegt. Wenn solche Anforderungen

an ein PROFINET-Feldgerät existieren, müssen Gehäuse, Stecker und Buchsen entsprechend der jeweiligen IP-Schutzklasse ausgeführt werden.

### **5.2 Welche Kabel verwendet PROFINET?**

#### **5.2.1 PROFINET-Kupfer-Verkabelung**

Ein PROFINET-Kupferkabel ist typischerweise ein 4-adriges, geschirmtes Kupferkabel (Sternvierer). Für hohe Übertragungsraten (1000 Mbit/s) sind 8-adrige Leitungen spezifiziert.

Die verschiedenen Kabeltypen unterscheiden sich

- durch den Aufbau der Adern (fest / flexibel)
- und / oder der Ummantelung.

Die Adern sind farblich gekennzeichnet.

Bei 4-adrigen Leitungen verfügen die Adern des Paares 1 über eine gelbe sowie eine orange Isolierung, während die Adern des Paares 2 eine blaue und eine weiße Isolierung besitzen. Die Adern der Paare sind gekreuzt gegenüberliegend angeordnet.

8-adrige PROFINET-Kupferkabel bestehen aus 4 Leitungspaaren mit den Farben Grün, Blau, Orange und Braun und den dazugehörigen weißen Adern. Wie in Standard-Ethernet-Anwendungen, ist die maximal überbrückbare Entfernung bei Kupferverkabelungen auf 100 m zwischen Kommunikationsendpunkten begrenzt. Diese Übertragungsstrecke ist als PROFINET-end-to-end-link definiert.

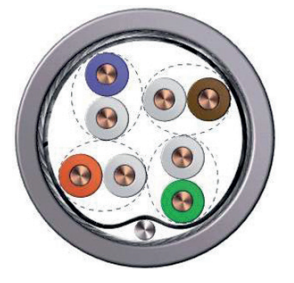

#### **Abb. 7: Querschnitt durch ein 8-adriges PROFINET-Kabel**

# **5.2.2 PROFINET-Lichtwellenleiter-Verkabelung**

In Bereichen, in denen mit elektromagnetischen Störfeldern oder hohen Potentialunterschieden zu rechnen ist, sollten Sie für die Verbindung von Automatisierungsinseln und -anlagen Lichtwellenleiter (LWL) verwenden. Die Nutzung von Lichtwellenleitern beseitigt elektromagnetische Einflüsse und/oder erdungsbedingte Ausgleichsströme durch die Schirme von PROFINET-Kupferkabeln.

| Fasertyp   | Kerndurchmesser                | Mantel-<br>durchmesser | Ubertragungsstrecke<br>(typ. Werte) |
|------------|--------------------------------|------------------------|-------------------------------------|
| <b>POF</b> | 980 µm                         | $1000 \mu m$           | bis 50 m                            |
| <b>PCF</b> | $200 \mu m$                    | 230 um                 | bis 100 m                           |
| Multimode  | 50 oder 62,5 µm                | $125 \mu m$            | bis 2 000 m                         |
| Singlemode | $9 \text{ bis } 10 \text{ µm}$ | $125 \mu m$            | bis 14 000 m                        |

**Tab. 1: Erreichbare Übertragungsstrecke der LWL-Fasertypen**

Die Vorteile der LWL-Übertragungstechnik gegenüber Kupferkabel sind:

- LWL überbücken in der Regel größere Entfernungen als Kupferkabel
- LWL ermöglichen eine Potentialtrennung zwischen den gekoppelten Anlagenteilen
- LWL sind unempfindlich gegenüber elektromagnetischen Störungen (EMI)

Bei Verwendung von Lichtwellenleitern für PROFINET kommen vier verschiedene Fasertypen zum Einsatz. Die Auswahl eines Fasertyps muss unter Berücksichtigung der durch das Automatisierungsvorhaben gestellten Anforderungen erfolgen.

Folgende Fasertypen stehen zur Auswahl:

- Kunststofffasern Plastic-Optical-Fibre (POF)
- Glasfaser Polymer-Clad-Fibre (PCF)
- Glasfaser (Multimode, Singlemode)

Mit jedem Fasertyp lässt sich, bedingt durch die jeweilige Dämpfung und die verwendete Wellenlänge des optischen Signals, nur eine begrenzte Übertragungsstrecke erzielen.

# **5.3 Welche Steckverbinder gibt es für PROFINET?**

PROFINET-Kabel sind beidseitig mit Steckverbindern versehen. Die Kombination aus Steckverbinder an Kabel und Buchse wird als Paar angesehen.

#### **5.3.1 RJ45-Steckverbinder für Kupferkabel**

Der RJ45-Steckverbinder ist für den Anschluss an Endgeräte und Netzwerkkomponenten geeignet. Ein wesentliches Kriterium für die Verwendbarkeit von Steckverbindern besteht in der Beherrschbarkeit vor Ort. Im Schaltschrankbereich wird der RJ45-Steckverbinder in seiner IP20 Ausführung eingesetzt. Außerhalb des Schaltschrankes muss der rauen Umgebung Rechnung getragen werden. Hier kommt der RJ45-Push-Pull in IP65 oder IP67 zum Einsatz. Darüber hinaus hat der RJ45-Standard den Vorteil, dass er für den Anschluss von Notebooks oder Engineering-Tools im Servicefall schnell und unkompliziert einsetzbar ist. Der RJ45 Steckverbinder in IP20 ist in der IEC 60603-7 genormt. Der RJ45-Push-Pull-Steckverbinder in IP65 ist in der IEC 61076-3-117 genormt und wird schwerpunktmäßig in der deutschen Automobilindustrie als Standardsteckverbinder für PROFINET genutzt (siehe Abbildung 8).

# **5.3.2 M12 Steckverbinder für Kupferkabel**

Für den Einsatz in rauer Industrieumgebung mit Schutzart IP67 hat PI mit dem M12 einen Steckverbinder spezifiziert, der einen sicheren Anschluss für Sensoren / Aktoren bietet. Der M12 ist in der IEC 61076-2-101 normiert. Für höhere Übertragungsraten in rauer Industrieumgebung ist der M12 Type X Steckverbinder geeignet (siehe Abbildung 9).

### **5.3.3 Steckverbinder für Lichtwellenleiter**

Zur PROFINET-Datenübertragung mittels LWL sind der SCRJ (POF/PCF) sowie der LC-Duplex (Glas MM/ SM) Steckverbinder vorgesehen (siehe Abbildung 10). Die Grundausführungen dieser Stecker sind für den Einsatz in Schaltschränken bestimmt (Schutzart IP20). Für raue Umgebungen (IP65 / IP67-Anforderungen) sind die SCRJ- oder LC-Duplex Push-Pull Steckverbinder verfügbar.

# **5.3.4 Steckverbinder vom Typ BFOC und SC für LWL**

Die Verwendung der Steckverbinder vom Typ BFOC / 2,5 (IEC 60874-10) und des SC-Stecksystems (IEC 60874-14) wird für neue Automatisierungsanlagen nicht empfohlen.

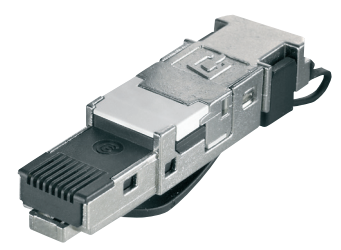

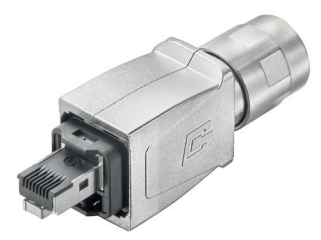

RJ45-Steckverbinder in IP20 RJ45-Push-Pull-Steckverbinder in

IP67

**Abb. 8: RJ45-Steckverbinder für Kupferkabel**

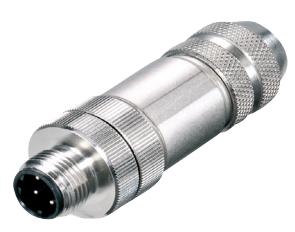

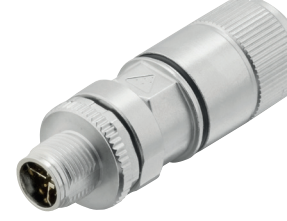

Codierung des Steckgesichtes

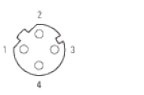

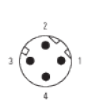

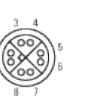

M12-D codierter Steckverbinder in IP67 M12-X codierter Steckverbinder in IP67 Stecker Buchse Stecker Buchse

SCRJ-Steckverbinder in IP20 LC Duplex Steckverbinder in

**Abb. 9: M12-Steckverbinder für Kupferkabel**

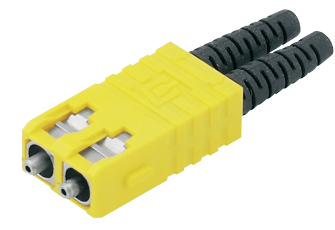

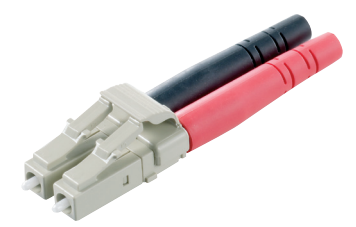

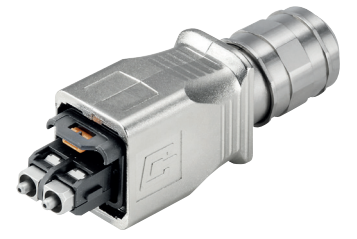

SCRJ-Push-Pull-Steckverbinder in IP67

IP 20 **Abb. 10: Steckverbinder für LWL-Kabel**

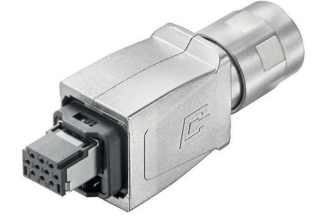

Signalsteckverbinder Push-Pull-Steckverbinder in IP65

**Abb. 11: Signalsteckverbinder**

#### **5.3.5 Signalsteckverbinder**

Für PROFINET Signal-Anwendungen werden die standardisierten 10-poligen Push-Pull-Steckverbinder der Variante 14 verwendet. Diese zeichnen sich dadurch aus, dass bis zu 10 Signaleingänge mit einem Push-Pull-Steckverbinder gesteckt werden können. Der Steckverbinder ist in der IEC/PAS 61076-3-119 international genormt (siehe Abbildung 11).

# **5.4 Was ist bei der Geräteintegration der Stecker und Buchsen zu beachten?**

Die Integration von Kupfer oder auch LWL Schnittstellen folgt der Toleranzlage der Leiterkarte und den Wandstärken im Gerät sowie den Toleranzen der eingesetzten Schnittstelle. Der Gerätehersteller muss die Position der Schnittstelle optimal gestalten, um eine sichere Verbindung des Gerätes mit der Schnittstelle zu gewährleisten. Für PROFINET Kupfer und LWL sind Zeichnungen in der Guideline "PROFINET Cabling and Interconnection Technology" verfügbar, die eine einfache Integration der Schnittstelle ermöglichen (siehe Abbidllung 12 und 13).

Diese Guideline steht kostenfrei über die PI-Website als Download zur Verfügung (www.profibus.com/pncit).

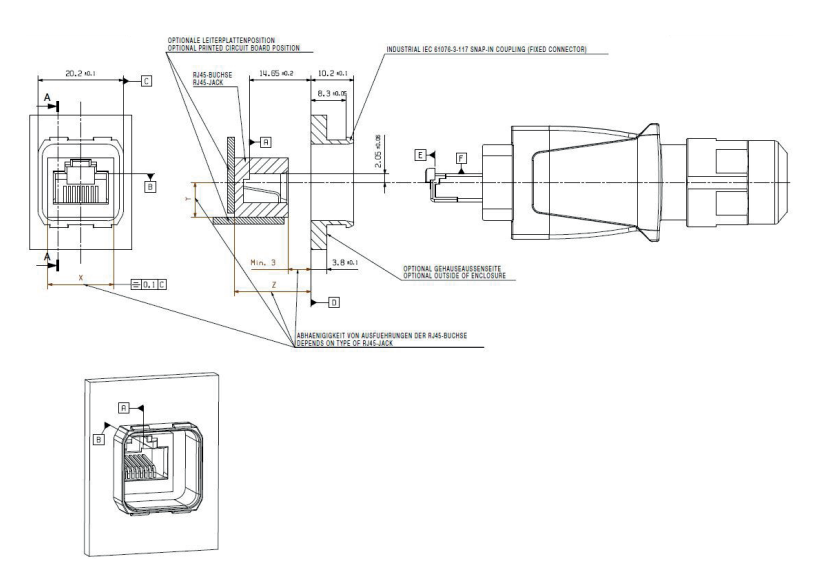

**Abb. 12: Design-Regeln für Steckertyp RJ45-Push-Pull**

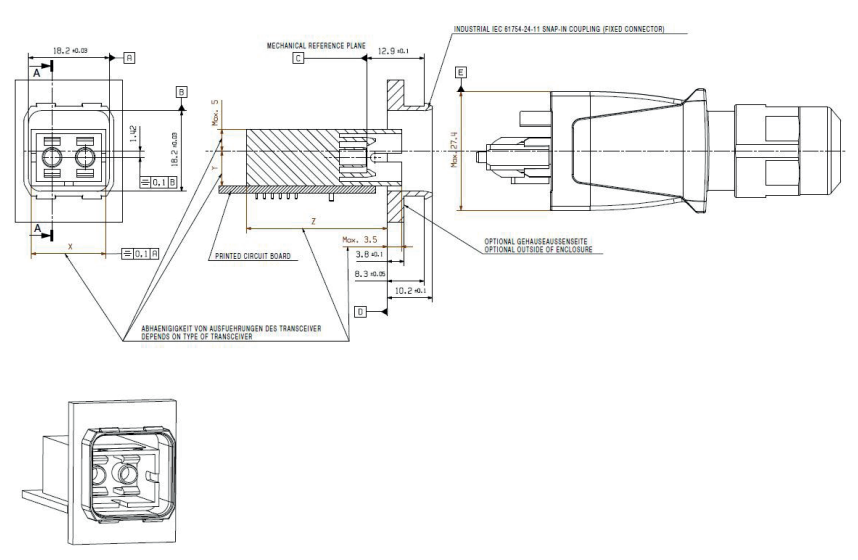

**Abb. 13: Design-Regeln für Steckertyp SCRJ-Push-Pull**

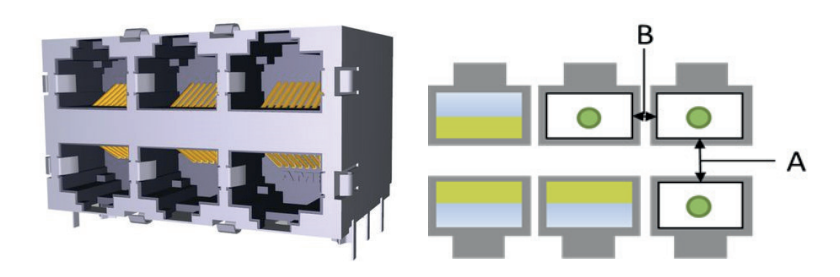

**Abb. 14: Multiport-Gerät**

#### **Multiport Steckverbinder**

Beim Einsatz von RJ 45 Multiport Jacks ist auf die Kompatibilität mit industrietauglichen IP20 RJ 45 zu achten. Aufgrund des industrietauglichen Designs bauen feldkonfektionierbare Steckverbinder etwas größer auf als Patchcords aus dem Office Umfeld. Daher kann es beim Einsatz von sehr kompakten Multiport Jacks zu Inkompatibilitäten mit industrietauglichen RJ 45 Steckverbindern kommen.

Aufgrund des nicht normierten Abstandsmaßes bei Multiport RJ45 Jacks ist bei Auswahl des Multiports auf den Abstand A und B zu achten. Dieser ist so zu bemessen, dass gängige, industrietaugliche RJ 45 Steckverbinder eingesetzt werden können.

Weiterführende Informationen zur Kupferverkabelung oder LWL Verkabelung finden Sie ebenfalls in der Guideline "PROFINET Cabling and Interconnection Technology".

Weiterführende Informationen zur Verlegung und Erdung einer Kupferverkabelung finden Sie in der "PROFINET-Montagerichtlinie". Sie ist kostenfrei als Download verfügbar (www.profibus.com/pnig).

# **5.5 Was ist für die Elektromagnetische-Verträglichkeit (EMV) zu beachten?**

#### **5.5.1 Erdungs- und Schirmkonzept für PROFINET**

Um die EMV des PROFINET-Systems zu gewährleisten, wird die gesamte Kommunikationsstrecke bis in das Gerät geschirmt. Ausnahmen bilden optische Übertragungsmedien.

PROFINET arbeitet mit geschirmten Kupferkabeln, deren Schirm über den Stecker zum Gerät weitergeleitet wird. Deshalb werden metallische Stecker und Gerätebuchsen verwendet, siehe Abbildung 8, 9 und 12-14.

Standard Multiport Jack Abstand zwischen den einzelnen Ports

> Im Gerät wird der Schirm niederimpedant an das Gehäuse (sofern aus Metall) bzw. die Funktionserde angebunden.

> Wenn die Verbindung des Kabelschirms mit der Funktionserde nicht direkt über das Gehäuse erfolgt, sondern über Leiterzüge im Gerät zu der Anschlussschraube der Funktionserde, oder zu einem Kontakt der die Hutschiene kontaktiert, kann es auch zu Störungen im Gerät kommen, da diese Leiterzüge den Schirmstrom tragen und Auswirkungen auf benachbarte Elektronikleiterzüge im Gerät haben können. Beim Gerätedesign ist auf eine EMV-gerechte Führung und möglichst hohe Stromtragfähigkeit dieser Leiterzüge zu achten.

> In einer Anlage können Potentialunterschiede auftreten, die zu Ausgleichsströmen führen. Da die Kabelschirme an beiden Enden mit dem Potentialausgleich verbunden sind, können diese Ausgleichsströme auch durch den Kabelschirm fließen und die Kommunikation stören.

> Um dies zu verhindern, ist in der Anlage für einen niederohmigen Potentialausgleich zu sorgen, der bevorzugt durch ein vermaschtes Potentialausgleichssystem (MESH-BN) gebildet wird. Hierbei wird ein so genanntes Common Bonding Network (CBN) empfohlen, welches Schutzerdung und Funktionspotentialausgleich über ein gemeinsames System realisiert. Abbildung 15 zeigt das Prinzip des Potentialausgleiches. Weitere Informationen zu diesem Thema finden Sie in dem Dokument: "Funktionspotentialausgleich und Schirmung von PROFIBUS und PROFINET". Order No.: 8.101.

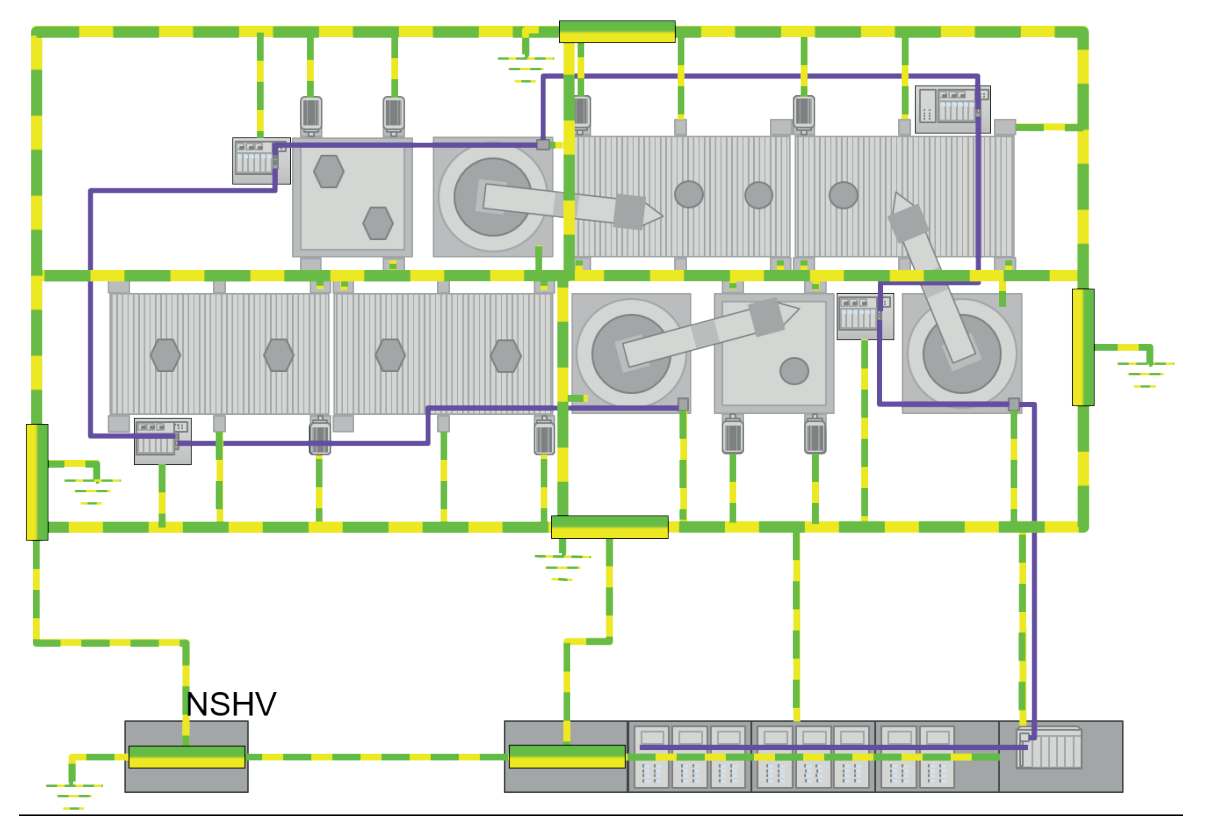

**Abb. 15: Potentialausgleich und Erdung**

Der Kabelschirm wird im Allgemeinen über das Gerätegehäuse an das Common Bonding Network (CBN) angebunden. Für die Verbindung mit dem CBN sollte ein niedrigimpedanter Anschluss am Gerät vorgesehen sein (z.B. für 2,5 ... 4 mm² Cu).

In einem vermascht ausgeführten Potentialausgleichssystem verteilen sich Ströme auf viele parallele Zweige. Daher sind nur geringe Ströme auf dem Kabelschirm zu erwarten. Sofern Ströme auf dem Kabelschirm nicht zu beseitigen sind und diese zu Übertragungsproblemen führen, ist das Einbringen einer Glasfaserstrecke eine wirksame Maßnahme.

#### **5.5.2 Anbindung von Kabelschirmen**

Der Kabelschirm soll niederimpedant über das Steckergehäuse kontaktieren. Dies kann z. B. über ein leitfähiges Gehäuse erfolgen, welches mit dem CBN (z. B. Hutschiene, Montageplatte) verbunden ist.

Die beidseitige Verbindung der Kabelschirme mit dem CBN ermöglicht erst die Wirksamkeit des Kabelschirms gegen magnetische Felder. Die magnetischen Störfelder induzieren im Kabelschirm einen Strom, der diesen entgegen wirkt.

Abbildung 16 zeigt beispielhaft den Schirmaufbau eines 4-adrigen PROFINET-Kabels.

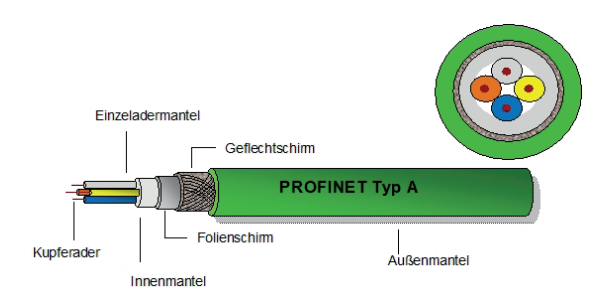

**Abb. 16: 4-adriges PROFINET-Kabel**

#### **5.5.3 Funktionserdung**

Die Verbindung eines Gerätes mit dem CBN wird umgangssprachlich als Funktionserdung bezeichnet, sofern die Erdung keine Schutzfunktion aufweist. Die Funktionserdung des PROFINET-Feldgerätes sollte vorzugsweise über einen oder mehrere Kontakt(e) mit geringer Impedanz erfolgen. Dies kann z. B. über einen flächigen Kontakt des Gehäuses mit der Montageplatte oder der Hutschiene realisiert werden.

Eine Funktionserdung des Gerätes mit geringer Impedanz verbessert die Störfestigkeit des Gerätes sowie die Erdung und damit die Wirksamkeit der Kabelschirme.

Hinweis: Der Begriff "Funktionserde" suggeriert ein Potential 0V. In der Realität sieht es aber oft anders aus. Sind leistungsstarke Verbraucher in der Nähe der Geräte installiert, erhöhen diese die Potentiale im Umfeld nicht unerheblich um mehrere Volt.

Eine Funktionserdung über das Energieversorgungskabel weist in der Regel eine höhere Impedanz auf, als eine Funktionserdung über das Gehäuse. Hinzu kommt, dass die Schutzleiter (PE) der Stromversorgung oft mit darin induzierten Strömen belastet sind. Daher sollte dieses Potential für die Funktionserdung des Gerätes möglichst nicht verwendet werden.

### **5.5.4 Funktionserdung bei Geräten mit 24V-Versorgung**

Bei Geräten die über eine externe 24-V-Versorgung gespeist werden, ist Folgendes zu beachten:

- 1. Das Gerät sollte keine niederohmige feste Brücke zwischen dem Minuspol der 24-V-Versorgung und der Funktionserde aufweisen.
- 2. Sofern eine Brücke vorhanden ist, sollte diese lösbar gestaltet und im Auslieferungszustand geöffnet sein. Die Bedienungsanweisung sollte über die Auswirkungen informieren, falls die Brücke zwischen dem Minuspol der 24-V-Versorgung und der Funktionserde eingefügt wird.
- 3. Sofern eine feste Brücke vorhanden ist, muss dies in der Dokumentation angegeben sein.

Eine Verbindung zwischen dem Minuspol der 24-V-Versorgung und der Funktionserde sollte in jedem 24-V-Versorgungsnetz an nur einer Stelle vorhanden sein. Bei mehrfachen Verbindungen zwischen Minuspol der 24-V-Versorgung und Funktionserde kann es zu betriebsmäßigen Strömen im Erdungssystem kommen.

### **5.5.5 Schutz- und Funktionserdung bei Geräten mit 230/400V-Versorgung**

Bei Geräten mit 230/400V-Versorgung:

Das Gerät darf keine Brücke zwischen Nullleiter und Schutzleiter aufweisen. In Geräten ist der Nullleiter vom Schutzleiter zu trennen. Siehe VDE 100, Teil 510, Abschnitt 516.

Eine Schutzerdung des Gerätes ist aus Sicherheitsgründen in jedem Fall vorzusehen. In der Regel erfolgt diese über den PE-Leiter im Anschlusskabel. Neben der Schutzerdung kann zusätzlich eine Funktionserdung, z. B. über das Gerätegehäuse erfolgen.

# **5.5.6 Funktionserde bei M12-Energieversorgungsstecker**

Das Dokument "PROFINET Cabling and Interconnection Technology" (Version 4.00 - Date February 2017 Order No.: 2.252) definiert in *Kapitel 13.1* M12-Energieversorgungsstecker mit einer L-codierung. Dieser Steckverbinder ist in zwei Ausführungen erhältlich. Einmal in einer 4-poligen Ausführung ohne und einmal mit einem Anschluss für Funktionserde. Da davon auszugehen ist, dass diese Steckverbinder für das "Durchschleifen" der Energieversorgung in einer Linientopologie eingesetzt werden, sollte folgende Empfehlung gelten:

Es wird empfohlen den M12-Energieversorgungsstecker in der 4-poligen Ausführung ohne Kontakt für die Funktionserde einzusetzen. Es wird gleichzeitig empfohlen die Funktionserdung über das Gehäuse auszuführen.

Sofern der Steckverbinder in 5-poliger Ausführung eingesetzt wird, sollte neben der Funktionserdung über das Kabel zusätzlich auch eine Funktionserdung über das Gehäuse erfolgen.

Die Aussagen gelten sinngemäß auch für 7/8" Steckverbinder und Push-Pull-Steckverbinder (Variante 14).

Beim Durchschleifen der Energieversorgung durch mehrere Geräte hindurch ist eine Funktionserdung mit geringer Impedanz nicht gewährleistet. Gleichzeitig würden bei einer Funktionserdung über die Anschlussleitung in einer Linientopologie Ableitströme durch mehrere Geräte hindurchgeleitet.

# **5.6 Soll die MAC-Adresse am Gerät sichtbar sein?**

Im Auslieferungszustand hat ein PROFINET IO Device keinen gesetzten Gerätenamen, sondern verfügt zur Adressierung nur über eine MAC-Adresse. Diese ist fest im Gerät gespeichert, weltweit eindeutig und kann in der Regel nicht verändert werden. Der zyklische Nutzdatenaustausch erfolgt lediglich durch die Adressierung per MAC-Adresse, wenn die Steuerung (IO Controller) und das IO Device im selben Subnetz sind. Bei vielen PROFINET-Feldgeräten ist die MAC-Adresse auf dem Gehäuse oder dem Typschild vermerkt. Dies erleichtert die Inbetriebnahme und die eventuelle spätere Suche der MAC-Adresse vor Ort. Aus diesem Grund wird das Aufdrucken bzw. Auflasern der MAC-Adresse auf das Gerät empfohlen und zwar so, dass diese auch im eingebauten Zustand lesbar ist.

### **5.7 Müssen LEDs angebracht werden?**

#### **5.7.1 Status LEDs**

Jedes PROFINET-Gerät muss zumindest eine Status LED mitbringen - über diese LED wird der Dienst "DCP Signal" angezeigt. Grundsätzlich kann dieser Dienst auch mit anderen Methoden - z.B. einem Display angezeigt werden. Wenn von der LED abgewichen werden soll, ist es ratsam, die abweichende Art der Anzeige vor der Entwicklung oder dem Design des Gerätes mit dem zur Zertifizierung vorgesehenen Testlabor abzustimmen.

Weitere Vorgaben macht die PROFINET Norm nicht. In der Praxis hat es sich aber bewährt, folgende LEDs vorzusehen:

- "Link + Activity" LED pro Ethernet Port, siehe unten
- LED DCP Services, siehe oben
- (grüne) LED, die anzeigt, dass die Versorgungsspannung aktiv ist und die Baugruppe betriebsbereit ist
- (rote) LED, die anzeigt, ob eine Diagnose vorliegt (z.B. Drahtbruch, Überspannung, ...)
- (rote) LED, die anzeigt, ob ein Fehler vorliegt (z.B. keine zyklische Kommunikation, internes Hardwareproblem, ...)

Als guter Ansatz hat sich das Anbringen zweier Bi-Color LEDs herausgestellt. Auch wenn die LEDs im laufenden Betrieb des Gerätes abgedeckt sind (z.B. IP67 Gerät) - während der Inbetriebnahme kann das Gerät trotzdem mit Hilfe der LEDs einfacher analysiert werden.

### **5.7.2 Link / Activity LEDs**

Link/Activity LEDs zeigen den Status der physikalischen Ethernet Verbindung an und sollten pro Port vorhanden sein. Sie sollten so angeordnet werden, dass der Zusammenhang zwischen Port und LED leicht zu erkennen ist.

# **6 GSD (General Station Description)**

### **6.1 Was ist eine GSD?**

Die GSD ist eine datentechnische Beschreibung des PROFINET-Feldgerätes, welche alle Informationen für den Datenverkehr und das Engineering enthält.

#### Dies sind:

- Kommunikationsparameter, Kommunikationsfähigkeiten
- Gerätestruktur (soweit relevant für die Kommunikation: Module, Submodule)
- Kataloginformation (Gerätebezeichnung,...)
- Struktur der zyklischen Daten und Hochlaufparameter
- Definition der Diagnoseinformationen (nur Alarme)
- Engineering Informationen (Icons, Bilder, Texte, Werte)
- Bestellnummern (für Auswahl und Bestellwesen)

#### Die GSD beschreibt nicht:

- Komplexes Userinterface (Grafiken, Charts, Wizards)
- Abhängigkeiten (z.B. von Variablen untereinander)
- Komplexe Steckplatzregeln
- Applikative Diagnose
- Gerätespezifische Business Logic
- Mechanische Daten, Anschlussbilder

Die GSD ersetzt nicht das Gerätehandbuch.

Die GSD ist unverzichtbar für ein PROFINET-Feldgerät, da nur über sie ein Engineering möglich ist. Jeder Hersteller eines PROFINET-Feldgerätes muss eine dazugehörige GSD-Datei erstellen, deren Überprüfung Teil des Zertifizierungstests ist.

Das Engineering-Tool erlangt nur anhand der GSD-Daten Kenntnis über das Gerät. Hierzu wird die GSD-Datei einmalig in das Engineering-Tool (z.B. Programmiergerät) eingelesen. Danach kann das Feldgerät z.B. aus dem Produktkatalog des Engineering-Tools konfiguriert werden.

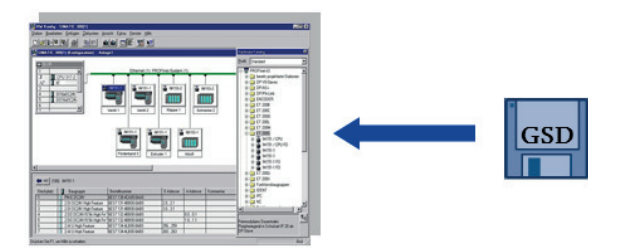

#### **Fig. 17: GSD und Engineering Tool**

Während der Geräteentwicklung müssen die GSD und ihre Eigenschaften frühzeitig berücksichtigt werden, damit die Gerätefunktionen auch datentechnisch abbildbar sind. Geschieht dies zu spät, kann es zu unnötigem Änderungsaufwand kommen. Weitere allgemeine Informationen zur GSD finden Sie in *Kapitel 2* der "PROFINET Systembeschreibung - Technologie und Anwendung", die als Download kostenfrei zur Verfügung steht (www.profibus.com/pnsd).

# **6.2 Was ist die GSDML (GSD Markup Language)?**

Die GSD-Datei ist eine XML-Datei, die mit gängigen Tools (siehe *Kapitel 6.7 Tools*) erstellt und bearbeitet werden kann. GSDML ist die Beschreibungssprache der GSD-Datei, welche die Geräteeigenschaften über mehrere Ebenen definiert und somit gut zur hierarchischen Abbildung der PROFINET-Feldgeräte geeignet ist. Nachfolgende Abbildung 18 zeigt z.B. den allgemeinen Teil zur Identifizierung des Feldgerätes einer einfachen GSD-Datei.

# **6.3 Welche Informationen beinhaltet die GSD-Datei?**

Das Zusammenspiel zwischen GSD-Datei und Engineering wird in Abbildung 19 verdeutlicht. Es zeigt z.B. wie anhand der Informationen aus der GSD-Datei (siehe auch XML-Darstellung in Abbildung 18) das Engineering ein Feldgerät in seinem Produktkatalog einordnet.

Der grundsätzliche Aufbau der GSD-Datei ist aus dem Blockdiagramm in Abbildung 19 ersichtlich.

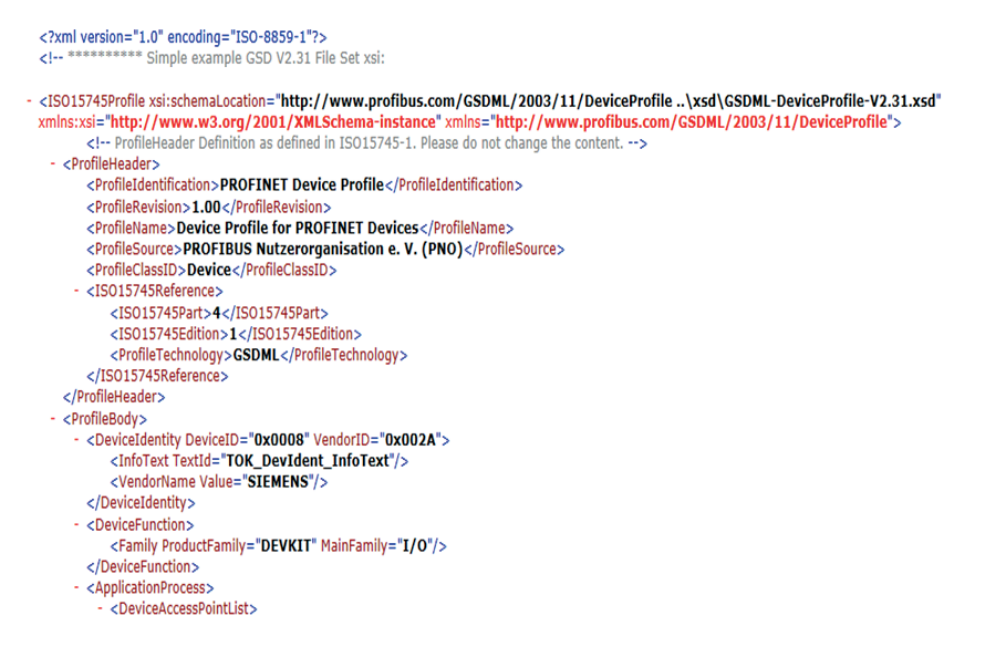

**Abb. 18: Allgemeiner Teil einer GSD in XML-Darstellung**

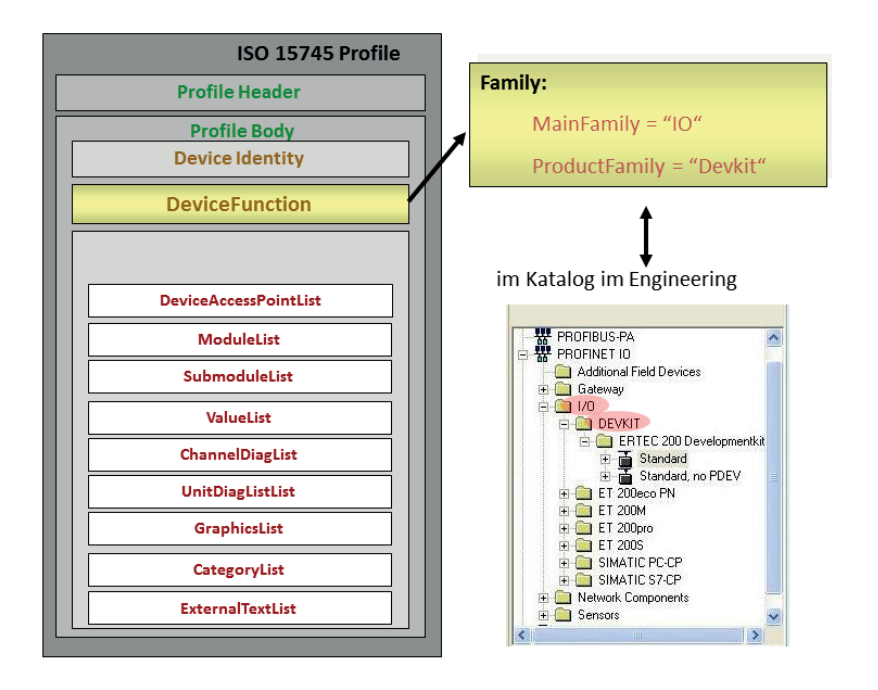

**Abb. 19: Zusammenspiel GSD und Engineering**

#### **6.3.1 Profile Header**

Im Profile Header werden allgemeine Profilinformationen hinterlegt, wie z.B. Informationen zum Profilnamen, der Profilversion, dem Herausgeber des Profils.

#### **6.3.2 Profile Body**

Die eigentlichen Daten des Feldgerätes befinden sich im Profile Body. Er beinhaltet die Informationen zur eindeutigen Identifizierung, gibt an zu welcher Produktfamilie das Gerät gehört und beschreibt alle kommunikationstechnischen Eigenschaften des Feldgerätes. Dieser Hauptteil der GSD-Datei kann in Abhängigkeit vom Funktionsumfang und Aufbau des Gerätes sehr umfassend werden, da Informationen

- zur Kommunikationsfähigkeit,
- zur Konfiguration,
- der Parametrierung,
- der Darstellung,
- der Diagnose,
- Verweise auf Grafiken und Texte

notwendig sind. In der GSDML-Spezifikation sind die jeweiligen Punkte im Detail beschrieben. Sie ist für Mitgliedsfirmen kostenfrei als Download verfügbar (www.profibus.com/GSDML).

# **6.4 Was muss bei der VendorID und DeviceID für die GSD beachtet werden?**

Das PROFINET-Feldgerät eines Herstellers muss im Engineering-Tool und in der späteren realen Automatisierungsanlage eindeutig identifizierbar sein. Dies wird durch die Kombination aus der Firmenkennung (VendorID) und einer spezifischen Gerätekennung (DeviceID) erreicht, siehe auch *Kapitel 2*.

Die DeviceID, die innerhalb der Herstellerfirma eindeutig sein muss, legt der Hersteller selbst fest. Damit es zu keinen Mehrfachbelegungen kommt, wird empfohlen, die Vergabe mit dem Marketing oder Produktmanagement innerhalb der Firma abzustimmen. Als pragmatischer Weg hat sich die blockweise Vergabe an Abteilungen oder das Führen einer zentralen Liste erwiesen.

Neben dem Weg über VendorID und DeviceID, der für das Engineering und den Produktivdatenverkehr unerlässlich ist, gibt es noch die Möglichkeit, ein Feldgerät im Engineering über dessen Bestellnummer zu identifizieren. Diese Möglichkeit ist ein Komfort, um den Bestellvorgang zu vereinfachen.

Eine ausführliche Beschreibung zur Geräteidentifikation und deren Behandlung im Engineering-Tool und im Produktivbetrieb finden Sie in der GSDML-Spezifikation (www.profibus.com/GSDML).

**Hinweis**: In der Praxis kommt es vor, dass Gerätehersteller, die ihren PROFINET-Anschluss mit einem Kommunikationsmodul realisieren, in der GSD die VendorID des Kommunikationsmoduls bzw. dessen Hersteller unverändert lassen. Das führt bei späteren Anlagediagnosen zu Fehlinterpretationen, da nicht der Hersteller des Gerätes angezeigt wird, sondern der Modullieferant. Es ist daher darauf zu achten, dass die VendorID des Gerätelieferanten verwendet wird.

# **6.5 Welche Auswirkungen hat die Applikation auf die GSD?**

Die Anforderungen der Applikation erfordern bestimmte Gerätefunktionen, die sich wiederum in der GSD spiegeln. Die Philosophie der GSD ist, dass jedes technische Merkmal durch ein separates Element oder Attribut beschrieben wird. Gibt es technische Abhängigkeiten zu anderen Merkmalen, so ist dies in der GSDML Spezifikation beschrieben und wird auch vom GSD Checker geprüft (siehe *Kapitel 6.7 Tools*).

Darüber hinaus gibt es Marketing-Regeln, die nicht technischer Natur sind. Also wenn Feature x und y unterstützt werden, dann muss auch z unterstützt werden. Dies dient der Verringerung der Variantenvielfalt. Hierzu spielen insbesondere die "Conformance Classes", als auch die "Application Classes" eine Rolle.

# **6.5.1 Conformance Classes (CC)**

Die Conformance Classes bieten eine praktische Zusammenfassung verschiedener Mindesteigenschaften. Über die Zertifizierung eines Feldgerätes nach einer CC ist gewährleistet, dass die ausgewählten Feldgeräte eindeutig definierte Mindesteigenschaften bzgl. Funktionalität und Interoperabilität besitzen. Die CC orientieren sich an den Anforderungen bestimmter Branchen, wie z.B. Factory Automation oder Motion Control. Eine Beschreibung der CC ist kostenfrei als Download verfügbar (www.profibus.com/pncc).

#### **6.5.2 Application Classes (optional)**

Application Classes definieren Geräteeigenschaften, damit die Applikationsfunktion erbracht werden kann und sie interoperabel mit den Systemeigenschaften ist. In einer Application Class ist der Mindestumfang für den entsprechenden Einsatzfall in einer Automatisierungsanlage definiert.

Folgende Application Classes sind definiert:

- Isochronous Application
- Process Automation
- **High Performance**
- Controller to Controller
- **Functional Safety**

Gibt der Hersteller in der GSD-Datei eine Application Class an, wird der entsprechende Mindestumfang auch beim Zertifizierungstest getestet.

# **6.6 Was ist beim "Life Cycle Management" der GSD zu beachten?**

Das Life Cycle Management der GSD kann durch neuere Versionen der GSDML oder eine neuere Versionen des PROFINET-Feldgerätes beeinflusst werden, siehe dazu auch *Kapitel 10*.

# **6.6.1 Welche Auswirkungen haben Änderungen der GSDML?**

Weiterentwicklungen der PROFINET-Technologie können sich auf die GSDML auswirken. Bei der Weiterentwicklung der GSDML wird darauf geachtet, dass bestehende GSD-Dateien stets mit einer neueren GSDML-Version kompatibel sind. D.h. ein Engineering-Tool mit neuer GSDML-Version versteht auch GSDs basierend auf älteren GSDML-Versionen. (Aufwärtskompatibilität).

Für die andere Richtung gibt es ebenfalls eine Abhilfe. Trifft eine GSD, basierend auf einer neuen GSDML-Version, auf ein Engineering-Tool, welches nur eine ältere GSDML-Version unterstützt, so kann festgelegt werden, welche GSD-Objekte von dem (älteren) Tool überlesen werden können, ohne dass dies zu einem Fehlerverhalten führt. Hierzu wurde für die Objekte DAP, Modul und Submodul das Attribut "RequiredSchemaVersion" (mindestens oder neuer) eingeführt.

### **6.6.2 Beeinflussen Weiterentwicklungen des Feldgerätes die GSD-Datei?**

Wird das PROFINET-Feldgerät weiterentwickelt und funktional erweitert, so ist bei gleicher PROFINET-Stufe, bzw. gleicher GSDML-Version nur ein neuer Ausgabestand der GSD-Datei erforderlich, der die neuen Funktionen enthält.

Kommen bei einem modularen Feldgerät Module hinzu, so darf man diese ohne erneute Zertifizierung einfügen, obwohl man ja die GSD-Datei erweitern muss. Nur wenn mit neuen Modulen auch neue Funktionen hinzukommen, die vorher nicht testbar waren, ist eine Nachzertifizierung erforderlich. Beispiel: Hat ein Device bisher PROFIsafe nicht unterstützt und nun kommt ein PROFIsafe-Modul hinzu, dann muss der PROFIsafe-Teil nachzertifiziert werden. Dies betrifft dann den DAP als auch das eigentliche PROFIsafe-Modul.

Kommen Features hinzu, die es ab einer neueren PROFINET-Stufe gibt und sich damit erst mit einer neueren GSDML-Version beschreiben lassen, so muss die gesamte GSD auf die neuere GSDML-Version hochgezogen werden. Dafür gibt es das Tool UpgradeGSDML (www.profibus.com/pngsdml).

### **6.6.3 Wie stelle ich die GSD meinen Kunden zur Verfügung?**

Für den Einsatz der PROFINET-Feldgeräte muss die GSD-Datei verfügbar sein und wird daher üblicherweise mit dem Feldgerät ausgeliefert. Viele Hersteller bieten zusätzlich über das Internet zusammen mit der Gerätepräsentation die GSD-Datei als Download an. Damit kann der Hersteller jederzeit die aktuelle Version zur Verfügung stellen. Beispiele hierzu finden Sie in den Internet-Produktkatalogen der Feldgeräteanbieter. Anbei ein Beispiel: www.siemens.com/profinet-gsd.

# **6.7 Tools**

### **6.7.1 Mit welchem Tool kann ich eine GSD überprüfen?**

Der PROFINET-GSD Checker ist eine Software zum Überprüfen der GSD-Datei. Dieses Tool wird für Mitglieder kostenlos über die PI-Website bereitgestellt (www.profibus.com/pngsdc) und bietet im Wesentlichen zwei Funktionen:

- Anzeige des Inhalts einer GSD in übersichtlicher HTML Darstellung
- Validierung einer GSD gegen die Schemadateien und Überprüfen der Regeln, die über das Schema hinausgehen und in der GSDML-Spezifikation dokumentiert sind.

Darüber hinaus stellt der Checker noch die Schema-Dokumentation (menschenlesbare Form des Schemas) zur GSD bereit. Im PROFINET GSD Checker ist bereits ein einfacher XML-Editor enthalten. Der GSD Checker ermöglicht aber auch die Einbindung beliebiger XML-Editoren.

# **6.7.2 Mit welchen Tools wird eine GSD erstellt?**

Die GSD kann gut mit einem XML-Editor erstellt oder geändert werden. Noch komfortabler geht es mit einem XML-Editor der "schema-aware" ist. D.h. ein XML-Editor, der das GSDML-Schema einliest

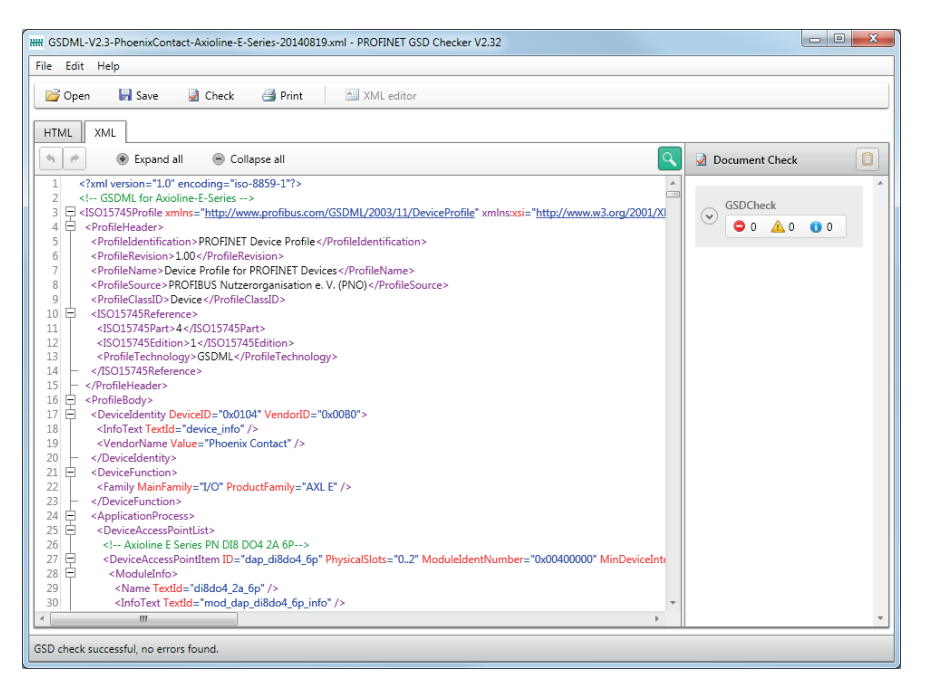

**Abb. 20: XML-Darstellung im GSD Checker**

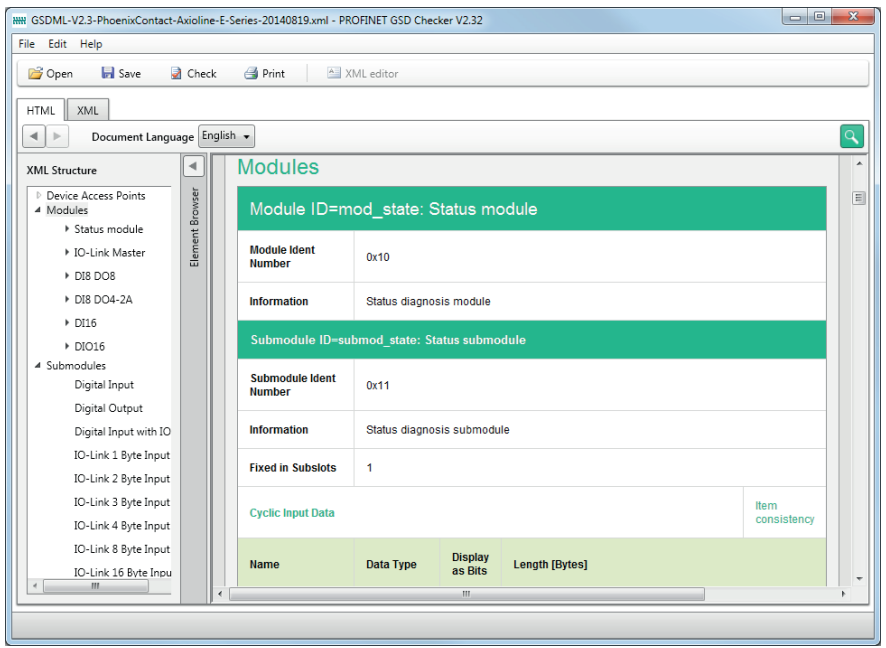

**Abb. 21: HTML-Darstellung im GSD Checker**

und dann aufgrund dieses Wissens automatisch alle mandatory Elemente / Attribute ergänzt und IntelliSense hat (also Auto-Vervollständigung, sobald die bisher eingegebenen Zeichen eindeutig sind). Diese Funktion bieten z.B. die kostenpflichtigen Editoren Altova XMLSpy oder oXygen.

Editoren für XML:

- Altova XMLSpy (www.altova.com)
- <oXygen/> xml editor 11.2 (www.oxygenxml.com)
- Microsoft XML Notepad 2007 2.5 (www.microsoft.com/en-us/download/details. aspx?id=7973)

#### **6.8 Good practice**

#### **6.8.1 Erstellen der GSD**

Ein pragmatischer Weg zur Erstellung der GSD führt über den XML-Checker und den mitgelieferten Beispielen. Anhand der Beispiele ist der korrekte Aufbau gut zu erkennen und sie können als Basis für das neue Produkt dienen.

Eine weitere einfache Möglichkeit ist bei der Verwendung von Kommunikationsmodulen oder den Entwicklungspaketen gegeben. Die Modullieferanten stellen auch eine Beispiel-GSD für das Modul zur Verfügung. Hierbei ist allerdings darauf zu achten, dass diese GSD auf das Feldgerät und den Gerätehersteller angepasst wird.

Wird der PROFINET-Anschluss mit einem Entwicklungspaket realisiert, erfordert die GSD-Erstellung ebenfalls wenig Know-how und wird am schnellsten mit Unterstützung des Technologielieferanten zu erstellen sein. Wenn ein Kunde auf die Technologiekomponenten (z.B. ASIC, Development Kit) aufsetzt, erhält er eine lauffähige Device-Software mit Beispielapplikation und Beispiel-GSD-Dateien. Auch hier ist darauf zu achten, dass die Beispiel-GSD an das Feldgerät angepasst wird.

# **6.8.2 Überprüfen der GSD**

Der Aufbau eines XML-Dokuments kann mit Hilfe einer Schemadatei überprüft werden. Man spricht in diesem Zuge von der Validierung eines Dokuments. Bei diesem Vorgang wird unter anderem geprüft, ob die Element-Struktur und die im XML-Dokument verwendeten Attribute mit der Schemadefinition übereinstimmen. In der Schemadatei ist beispielsweise hinterlegt, ob ein Attribut vorhanden sein muss und welche Werte für das Attribut erlaubt sind.

Bei Verwendung des GSD Checkers zur Überprüfung der GSD wird kein Know-how über die Funktion und Anwendung von Schemadateien benötigt, da diese vom PROFINET-GSD Checker automatisch installiert und zur Validierung herangezogen werden.

Sehr hilfreich sind zudem ein bis zwei gängige Engineering-Tools, um sicherzustellen, dass die GSD wie gewünscht verarbeitet, die Grafik entsprechend angezeigt wird und ob das Ergebnis dann auch den Erwartungen entspricht.

# **7 Profile**

# **7.1 Was sind Profile?**

Applikationsprofile legen fest, in welcher Form, d.h. Syntax und Bedeutung, die Prozessdaten und ausgewählte Geräteparameter und Gerätefunktionen zwischen den Teilnehmern über das Kommunikationssystem ausgetauscht werden sollen. Applikationsprofile beschreiben damit die Menge von Eigenschaften für alle Geräte einer Klasse, die von den Herstellern bei der Entwicklung von "profilkonformen" Geräten dieser Klasse umgesetzt werden müssen ("mandatory") zusammen mit anderen, die umgesetzt werden können ("optional").

Profilfestlegungen enthalten vor allem:

- Einheitliche Begriffsdefinitionen
- Die funktionalen Gerätestrukturen oder Architekturen (Gerätemodelle)
- Datenstrukturen für die Prozess-Ein- und Ausgaben (Schaltzustände, Mess- oder Stellwerte, Produktinformationen, etc.)
- Struktur und Funktion der zu kommunizierenden Feldgeräteparameter (z. B. Konfigurationen, Soll- und Istwerte, Einheiten, Grenzwerte, Messbereiche) mittels Attributen wie Name, Datentyp, Wertebereich, Zugriffsrechte u.a.
- Profilspezifische Identifikations- und Wartungsinformationen
- Diagnoseverfahren, -meldungen und -kodierungen

#### **7.1.1 Welche Vorteile bieten Profile?**

Durch die Festlegung gerätespezifischer Daten oberhalb der eigentlichen Kommunikationsebene können vom IO Controller aus Geräte einer bestimmten Klasse herstellerübergreifend in der gleichen Art und Weise angesprochen werden. Dadurch wird hierfür nur ein Hosttreiber benötigt und das Anwenderprogramm vereinfacht.

#### **7.1.2 Welche Profile gibt es?**

Die verfügbaren PROFINET-Profile sind im Download-Bereich der PI Webseite aufgelistet und für Mitglieder kostenfrei erhältlich (www.profibus.com/download/profiles).

Erklärende Videos finden Sie unter: www.profibus.com/psyt.

Vier dieser Profile - PROFIsafe, PROFIdrive, ENCODER Profil und PROFIenergy - werden nachfolgend kurz erläutert.

# **7.2 PROFIsafe**

Funktionale Sicherheit ist ein ernstes Thema in der Automatisierung. Daher müssen die Implementierung und der Einsatz der PROFIsafe-Technologie sorgfältig angegangen werden. Alle beteiligten Firmen und Institutionen sind dazu verpflichtet, sich zur sogenannten "PROFIsafe Policy" zu bekennen (www.profibus.com/psp).

Einen umfassenden Überblick zur Funktionsweise und den sicherheitsrelevanten Themen gibt die "PROFIsafe Systembeschreibung", die als Download kostenfrei zur Verfügung steht (www.profibus.com/pssd).

In der nachfolgenden Beschreibung erhalten einige Begriffe ein vorangestelltes F, welches für "fail-safe" steht. Fail-safe ist die Fähigkeit eines Systems bei entsprechenden technischen und organisatorischen Maßnahmen sicher vor Gefahren zu schützen oder das Risiko auf ein vertretbares Maß zu reduzieren.

# **7.2.1 Wo wird PROFIsafe gefordert?**

Jeder industrielle Prozess ist mehr oder weniger mit dem Risiko verbunden,

- Menschen zu verletzen / zu töten,
- • die Umwelt zu zerstören,
- oder Investitionen zu schädigen.

Bei den meisten Prozessen ist es relativ einfach, Risiken ohne allzu hohe Anforderungen an die Automatisierungssysteme zu vermeiden. Es gibt aber auch typische Anwendungen mit hohen Risiken. Dazu gehören Pressen, Werkzeugmaschinen, Roboter, Förder- und Verpackungssysteme, Hochdruckverfahren, Offshore-Technik, Feuer und Rauchmelder, Brenner, Seilbahnen usw. Solche bedürfen spezieller Vorsorge und Technologien.

### **7.2.2 Welches Prinzip nutzen PROFIsafe-Feldgeräte?**

Für PROFIsafe sind die Übertragungskanäle lediglich "Black Channels", wie in Abbildung 22 veranschaulicht wird.

F-Nachrichten zwischen einem F-Host (Sicherheitssteuerung) und seinem F-Device werden als Nutzfracht in PROFINET-Telegrammen transportiert. Das PROFIsafe-Protokoll erspart dem Anwender die Sicherheitsbeurteilung seines individuellen Rückwandbussystems oder anderer Kanäle über PROFINET hinaus. Es gewährleistet daher die funktionale Sicherheit des kompletten Pfades, vom Sender eines F-Signals (z.B. F-Modul in einem entfernten Busterminal) bis zum Empfänger (F-Host) und umgekehrt. Dies wird durch zusätzliche Sicherheitsmaßnahmen der F-Nachrichten erreicht.

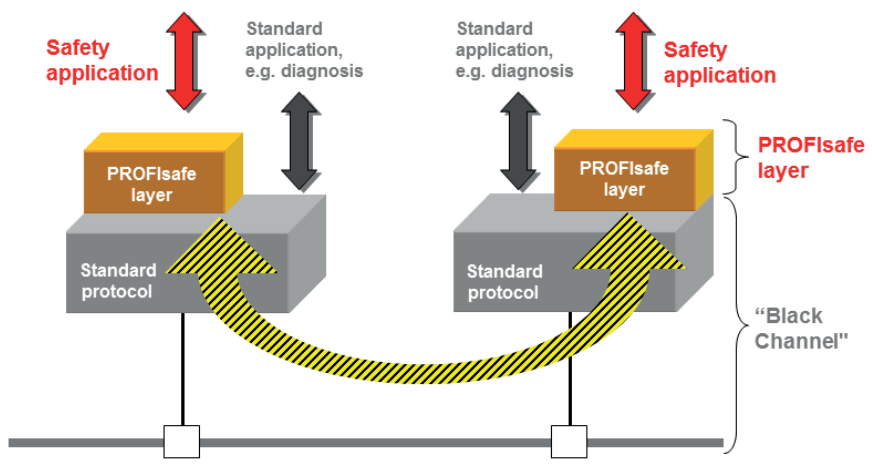

(Industrial Ethernet) PROFINET IO, PROFIBUS-DP, Backplanes, Wireless

**Abb. 22: Das "Black Channel"-Prinzip**

Die Maßnahmen umfassen: die fortlaufende Nummerierung von F-Nachrichten ("Sign-of-life"), eine Zeiterwartung mit Quittung ("Watchdog"), eine Kennung zwischen Sender und Empfänger ("F-Adresse") und eine Datenintegritätsprüfung (CRC = cyclic redundancy check).

#### **7.2.3 Was ist bei der Implementierung zu beachten?**

Sender und Empfänger von F-Nachrichten arbeiten in Schichten oberhalb des "Black Channel". Die PROFIsafe-Layer sind als Software realisiert ("Treiber"). Herzstück des PROFIsafe-Layers ist eine Zustandsmaschine für die reguläre zyklische Verarbeitung der F-Nachrichten sowie für seltenere Operationen, wie z.B. Systemstart,

Ein- und Ausschalten, CRC-Fehlerbehandlung usw. In Abbildung 23 ist dargestellt, wie die PROFIsafe-Layer mit der individuellen F-Device-Technologie und dem F-Host Anwenderprogramm zusammenarbeiten.

Für eine Implementierung ist zunächst eine Einarbeitung in die Sicherheitsgrundnorm IEC 61508 zu empfehlen oder eine entsprechende Beratung in Anspruch zu nehmen. Allgemein gilt: Die Implementierung von PROFIsafe macht aus einem Standard-Gerät kein F-Gerät. Die Architektur der "Technologie", das Protokoll und die Art und Weise, wie beide implementiert sind, bestimmen das erreichten Safety Integrity Level (SIL) des Gerätes.

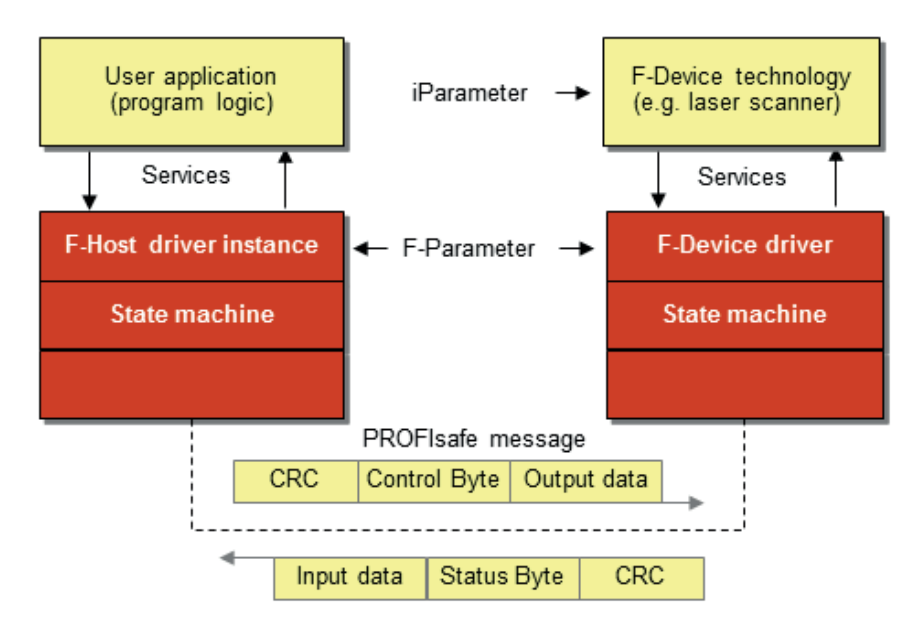

**Abb. 23: PROFIsafe-Schichten in F-Host und F-Device**

# **7.2.4 Wo gibt es Implementierungsunterstützung?**

Für die Implementierung der PROFIsafe-Treibersoftware gibt es zwei Möglichkeiten: Die Entwicklung der Software gemäß Spezifikation oder das Verwenden eines am Markt erhältlichen Development-Kits. Die Vorteile der Development-Kits liegen auf der Hand: geprüfte Treibersoftware, zusätzliche wertvolle Informationen, Tools und Technischer Support.

In der Kompetenzmatrix der Broschüre "PROFINET Technologie - der einfache Weg zu PROFINET" sind einige Support-Anbieter aufgelistet (www.profibus.com/pntb).

#### **7.2.5 Sicherheitsbeurteilung**

Es sei angemerkt, dass die Testlabore von PI die PROFIsafe-Layer-Tests im Auftrag von akkreditierten Prüfstellen gemäß ISO 17025 durchführen. Dies sind z.B.: TÜV (weltweit), INRS (Frankreich), IFA (Deutschland), SP (Schweden), SUVA (Schweiz), HSE (Großbritannien), FM (USA).

Dies sind die einzig zugelassenen Stellen, die eine Sicherheitsbeurteilung gemäß IEC 61508 durchführen dürfen.

# **7.3 PROFIdrive**

#### **7.3.1 Welche Antriebe verwenden PROFIdrive?**

Das PROFIdrive Applikationsprofil als Zusatz zur PROFINET-Schnittstelle bietet dem Anwender eine interoperable Applikationsschnittstelle, also die Möglichkeit an einer Steuerungsapplikation Antriebsgeräte verschiedener Hersteller zu betreiben.

Das PROFIdrive Profil definiert verschiedene Typen von Antriebsschnittstellen, um die jeweiligen Anforderungen der unterschiedlichen Antriebsanwendungen in der Automation abzudecken. Im PROFIdrive Profil werden die verschiedenen Schnittstellentypen als "Applikationsklassen" bezeichnet.

Da Antriebe häufig über Drive Based Functional Safety Funktionen verfügen, bietet das PROFIdrive Profil auch eine Interoperable Schnittstelle für die Steuerung von Safety Funktionen auf dem Antrieb an.

Als weitergehendes Informationsmaterial zu PROFIdrive werden von PI die folgenden Dokumente zur Verfügung gestellt:

- PROFIdrive Systembeschreibung www.profibus.com/pdsd
- PROFIdrive White Paper www.profibus.com/pdwp

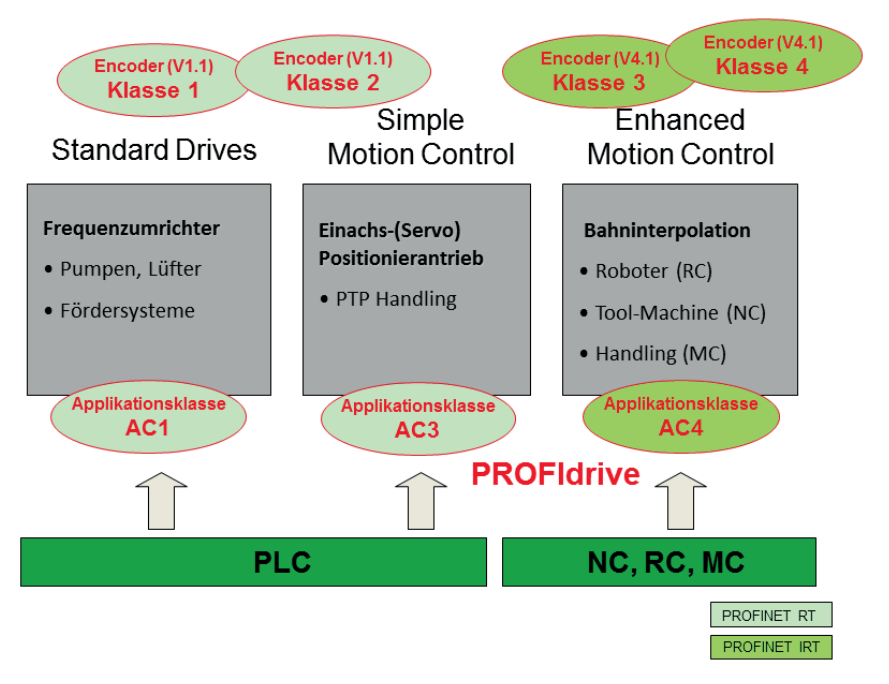

**Abb. 24: PROFIdrive Applikationsklassen**

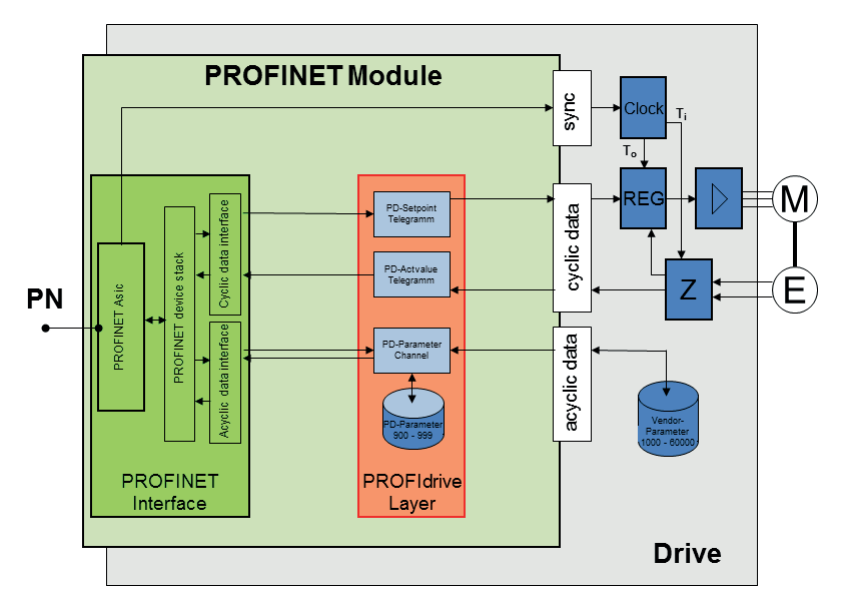

**Abb. 25: PROFIdrive-Schnittstelle**

#### **7.3.2 Wie erfolgt die Implementierung?**

Die Implementierung der PROFIdrive-Schnittstelle erfolgt als Software-Layer zwischen der PROFINET-Schnittstelle des Gerätes und der geräteinternen Antriebssteuerschnittstelle (siehe Abbildung 25).

Für Antriebe der Applikationsklasse 4, für welche eine PROFINET IRT Schnittstelle benötigt wird, ist zusätzlich zu den PROFIdrive-Layer Funktionen der Applikationsklasse 1 und 3 noch die taktsynchrone Steuerung der Positionserfassung und der Regelungszyklen (über das "sync" Interface auf der Abbildung 25) zu implementieren.

#### **7.3.3 Wo gibt es Implementierungsunterstützung?**

Für die Implementierung von PROFIdrive im Antriebsgerät als auch auf der Steuerung stehen sowohl Freeware als auch Produkte und Support durch professionelle Anbieter zur Verfügung. Einen stets aktuellen Überblick findet man in "PROFIdrive - Implementation" (www.profibus.com/pdi).

Von der PNO wird in Deutschland ein eintägiger Workshop "PROFIdrive und ENCODER" angeboten (kostenlos). Dieser Workshop vermittelt tiefergehendes Wissen zur Technik von PROFIdrive für Anwender und Gerätebauer sowie Implementierungsinformationen für Gerätebauer. Die Termine der nächsten Workshops findet man unter "PROFIdrive Workshop" (www.profibus.com/Workshops).

Von PI werden die folgenden Spezifikationen für PROFIdrive zur Verfügung gestellt:

- PROFIdrive Profile Drive Technology www.profibus.com/pdpdt
- Amendment PROFIdrive on PROFIsafe (PoP) www.profibus.com/pdpdt
- Test specification for PROFIdrive Profile Certification www.profibus.com/pdts

Von den Mitgliedern des Marketingarbeitskreies PROFIdrive & Encoder wird das "PROFIdrive<br>Community Projekt" betrieben, das allen Community Projekt" betrieben, das allen Gerätebauern als Freeware Informationen und Sourcecode für die Implementierung von PROFIdrive Geräten zur Verfügung stellt (www.profibus.com/pdcph).

Einige Firmen, die PROFINET Kommunikationstechnologie anbieten, bieten zusätzlich zu ihrer PROFINET Lösung als Ergänzung auch einen adaptierten PROFIdrive-Layer mit an. Eine Übersicht hierzu ist in "Your Way to PROFIdrive" (www.profibus.com/pdcp) zu finden.

Für Fragen zu PROFIdrive können Sie sich auch an die PI PROFIdrive Competence Center wenden (www.profibus.com/PICC).

# **7.4 ENCODER Profil**

#### **7.4.1 Welche Encoder verwenden das ENCODER Profil?**

Das ENCODER Profil definiert verschiedene Typen von Encoderschnittstellen, um die jeweiligen Anforderungen der unterschiedlichen Motionanwendungen in der Automation abzudecken. Im ENCODER Profil werden die verschiedenen Schnittstellentypen als "Klassen" bezeichnet. Weitergehende Informationen zum ENCODER Profil finden Sie im "PROFIdrive White Paper" (www.profibus.com/pdwp)

### **7.4.2 Wie erfolgt die Implementierung?**

Die Implementierung der ENCODER Profil Schnittstelle erfolgt als Software-Layer zwischen der PROFINET-Schnittstelle des Gerätes und der geräteinternen Positionserfassungseinheit (siehe Abbildung 25 "PROFIdrive-Schnittstelle" in *Kapitel PROFIdrive*).

Für Encoder, die eine PROFINET IRT Schnittstelle benötigen, ist zusätzlich noch die taktsynchrone Steuerung der Positionserfassung (über das "sync" Interface auf der Abbildung 25) zu implementieren.

Für die Implementierung des ENCODER Profils im Encodergerät stehen sowohl Freeware als auch Produkte und Support durch professionelle Anbieter zur Verfügung. Einen stets aktuellen Überblick findet man in "PROFIdrive - Implementation" (www.profibus.com/pdi).

# **7.5 PROFIenergy**

Produktionsanlagen weisen heutzutage selbst in Pausenzeiten einen hohen Energieverbrauch auf. An dieser Stelle setzt PROFIenergy an. Mit Hilfe von PROFIenergy können nicht benötigte Verbraucher in Pausenzeiten einfach und zuverlässig in optimierte Energiesparzustände geschaltet werden. Außerdem können aktuelle Energiemesswerte für ein Energiemanagementsystem übertragen werden.

Umfangreiche Informationen zu PROFIenergy bietet die PI-Website unter: www.profibus.com/technology/profienergy.

Erklärende Videos zu PROFIenergy finden Sie unter: www.profibus.com/peyt.

#### **7.5.1 Wie funktioniert PROFIenergy?**

Das PROFIenergy Profil spezifiziert Kommandos mit welchen der Controller den PROFINET-Feldgeräten

bevorstehende Pausen mitteilt. Die Kommandos werden über azyklische PROFINET-Dienste (Read-/ Write-Record) übertragen. Nach dem Empfang der Kommandos werden die relevanten Geräte und Anlagenteile entsprechend ihrem technologischen Verhalten von der Firmware des Gerätes in den Standby-Zustand gebracht. Umgekehrt verhält es sich beim Beenden der Pausen.

Abbildung 26 zeigt die PROFIenergy Kommandos im Überblick.

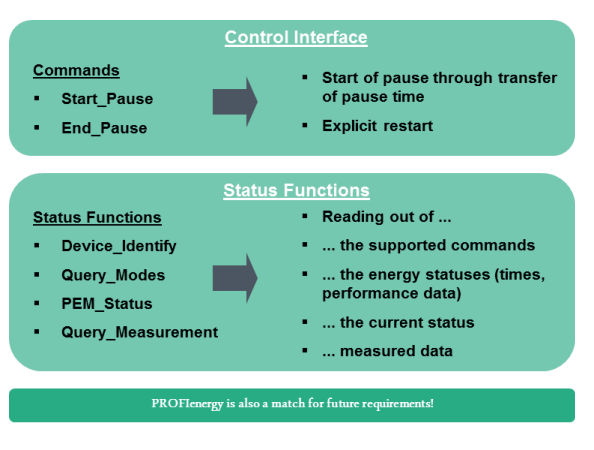

#### **Abb. 26: PROFIenergy Kommandos**

Außerdem erlaubt es PROFIenergy Verbrauchsdaten, wie beispielsweise die elektrische Leistung oder den Energiezählwert, aus den Geräten in einer einheitlichen Form auszulesen. Im Betrieb werden diese erfasst und z.B. auf einem Bediengerät angezeigt.

### **7.5.2 Was ist bei der Feldgeräte-Implementierung zu beachten?**

Die Firmware der PROFINET-Feldgeräte muss die PROFIenergy Kommandos verarbeiten und der Anwendung zur Verfügung stellen.

Bei PC-basierten Systemen ist der Wake-On-LAN von Standard-Ethernet-Bausteinen in PROFIenergy integriert.

# **8 Stacks / Module / Implementation**

#### **8.1 Allgemeines**

Grundsätzlich kann ein Gerät auch über seine bestehenden Schnittstellen und ein vorgeschaltetes Gateway an PROFINET angeschlossen werden. Zudem gibt es Gateways mit frei konfigurierbaren Schnittstellen zur Anpassung an gerätespezifische Protokolle. Da die Gateway-Lösung normalerweise keine Gerätemodifikation erfordert, wird sie in diesem Kapitel nicht weiter betrachtet.

Für den direkten Anschluss benötigen die Geräte die Implementierung eines PROFINET-Interfaces, welches entweder mit steckbaren Modulen oder durch direkte Implementierung von ASICs oder FPGAs und Software realisiert werden kann. In der Broschüre "PROFINET Technologie - der einfache Weg zu PROFINET", die kostenfrei als Download zur Verfügung steht, sind die Möglichkeiten umfassend dargestellt und einige Technologie-Support-Firmen aufgelistet (www.profibus.com/pntb).

Daher werden in diesem Kapitel die Implementierungsmöglichkeiten nur übersichtsmäßig behandelt.

# **8.2 Technologie-Workshops**

In regelmäßigen Abständen werden durch die PNO kostenlose eintägige Technologie-Workshops in Deutschland angeboten, deren Termine unter folgendem Link veröffentlicht werden (www.profibus.com/Workshops).

Ziel des Workshops ist es, interessierte Unternehmen über vorhandene Möglichkeiten der Entwicklung von PROFINET-Produkten detailliert zu informieren. Dadurch ersparen sich die Feldgerätehersteller Zeit für die Einarbeitung. Zusätzlich stellen einige der führenden Technologiehäuser im Rahmen einer MicroFair ihre Entwicklungsunterstützung vor und geben praktische Tipps zur Implementierung und zum Testen.

# **8.3 Welche Vorteile bieten Module?**

Kleine steckbare Module mit herstellerspezifischen oder normierten Schnittstellen zur Applikation erlauben die schnelle Integration eines PROFINET-Anschlusses, da sämtliche Kommunikationsaufgaben durch das Modul erledigt werden und der Geräteentwickler sich nicht mit Kommunikationsdetails auseinander setzen muss. Er kann sich auf die Applikation in seinem Gerät konzentrieren. Diese Lösung ist besonders interessant für kleine Stückzahlen oder wenn wenig Entwicklungszeit zur Verfügung steht. Die Module haben zudem vorgefertigte GSDs, die eine schnelle Anpassung an das PROFINET-Feldgerät ermöglichen.

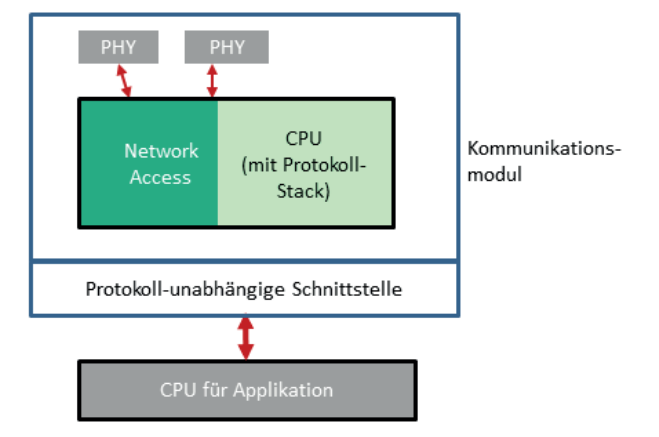

**Abb. 27: Feldgerät mit Kommunikationsmodul**

**Hinweis**: Auch bei Nutzung eines Moduls muss das Gerät zertifiziert werden. Eine "Vererbung" von Zertifikaten ist nicht möglich.

# **8.4 Embedded Lösungen**

### **8.4.1 Softwarelösung mit Standard Mikrocontroller**

Für das Zusammenspiel zwischen dem Ethernet Controller und der Applikation wird immer ein Software-Stack benötigt, der die Kommunikationsaufgaben bearbeitet und eine Schnittstelle zur Applikation anbietet. Im einfachsten Fall wird dieser Protokoll-Stack durch einen Standard Mikrocontroller im PROFINET-Feldgerät bearbeitet. Hierzu gibt es verschiedene Angebote der Technologielieferanten in Form von Entwicklungspakten und Evaluation Boards für bestimmte Prozessortypen und Betriebssysteme. Da sämtliche Kommunikationsaufgaben in Software gelöst werden, ist die Performance dieser Lösung begrenzt und eher für Geräte geeignet, die geringe Anforderungen an Reaktionszeiten haben.

Diese Lösung ist nicht für PROFINET-Feldgeräte mit IRT möglich, da hierfür spezifische ASICs oder FPGAs erforderlich sind.

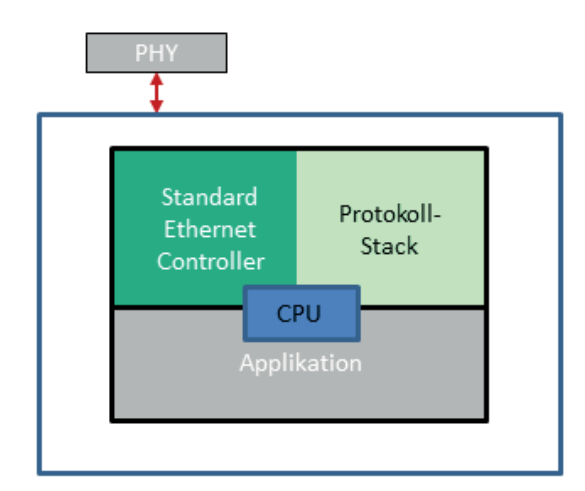

**Abb. 28: Feldgerät mit Softwarelösung**

#### **8.4.2 Wann sind ASIC-Lösungen interessant?**

ASICs bearbeiten zeitkritische Funktionen des PROFINET-Protokolls in Hardware und sind dadurch wesentlich schneller als reine Softwarelösungen. Zusätzlich haben die meisten ASICs einen Switch und die dazugehörigen PHYs integriert. Dadurch kann das PROFINET-Feldgerät einfacher und kostengünstiger in Anlagen integriert werden. Da die ASICs meist als System-on-Chip aufgebaut sind, beinhalten sie Standard-Embedded-Controller, die zur Bearbeitung des Protokoll-Stacks und der Applikation geeignet sind. Viele der angebotenen ASICs beinhalten die für IRT notwendige Hardware-Unterstützung.

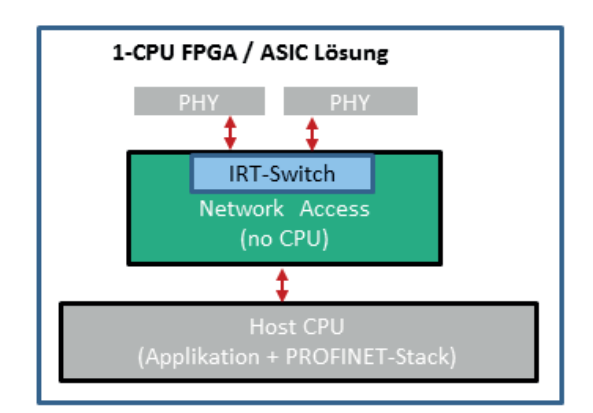

**Abb. 29: Feldgerät mit Host-CPU und einfachem ASIC/FPGA, Applikation und PROFINET-Stack auf Host-CPU**

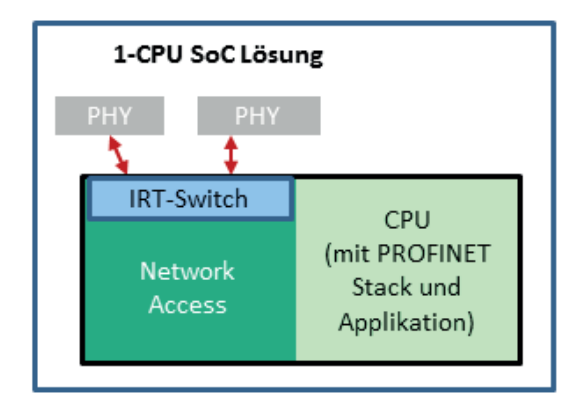

**Abb. 30: Feldgerät ohne Host-CPU mit ASIC (SoC), Applikation und PROFINET-Stack auf ASIC-CPU**

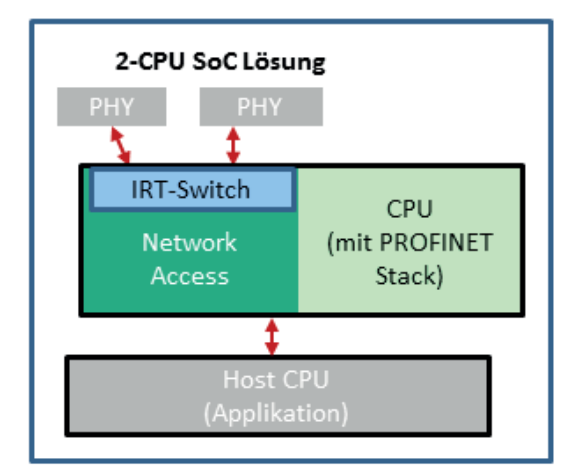

#### **Abb. 31: Feldgerät mit Host-CPU und ASIC (SoC), PROFINET-Stack auf ASIC-CPU und Applikation auf Host-CPU**

Die ASIC-Lösungen eignen sich für leistungsfähige Geräte und hohe Stückzahlen, da mit ihnen eine kostenoptimierte Hardware entwickelt werden kann. Zur Implementierung werden von den Firmen Entwicklungspakete angeboten, die alle notwendigen Hard- und Software-Komponenten enthalten, wie z.B. Evaluation Boards, Protokoll-Stacks, Beispiele, Testmöglichkeiten usw.

# **8.5 Welche Vorteile bieten FPGAs?**

FPGAs bieten ähnlich wie die ASICs eine Hardware-Unterstützung für zeitkritische Aufgaben. Im Gegensatz zum ASIC ist das FPGA flexibler, da seine Funktion durch den Entwickler geändert werden kann und zur PROFINET Funktion zusätzlich auch

eigene Funktionalitäten im FPGA untergebracht werden können. Nachteilig sind die höheren Kosten für FPGAs, insbesondere wenn die erhöhte Flexibilität nicht benötigt wird.

Auch hierzu gibt es verschiedene Komplettangebote in Form von Entwicklungspaketen, die eine Implementierung in das PROFINET-Feldgerät ermöglichen.

# **9 Zertifizierung**

# **9.1 Ist eine Zertifizierung für PROFINET vorgeschrieben?**

Ja, ein PROFINET-Feldgerät muss zertifiziert werden. Wenn Sie Ihr Feldgerät mit PROFINET-Anschluss vermarkten, muss dieses ein PROFINET-Zertifikat nachweisen. Gerätehersteller und Endkunde haben damit die Sicherheit, dass sich das Feldgerät in einer PROFINET-Anlage aus Sicht der Kommunikation normkonform verhält und damit die Interoperabilität zwischen den PROFINET-Feldgeräten verschiedener Hersteller gewährleistet ist. Bedenken Sie bitte, dass die Kosten einer Fehlerbereinigung in der Regel umso höher ausfallen, je später ein Problem erkannt wird. Die Folgekosten eines Kommunikationsproblems, welches in einer Automatisierungsanlage auftritt, sind meist um ein Vielfaches höher als die Kosten für eine Zertifizierung.

# **9.2 Allgemeine Vorgehensweise für den Erhalt eines Zertifikates**

- 1. Beantragen Sie rechtzeitig während der Entwicklungsphase einen Zertifizierungstermin bei einem von PI akkreditierten Testlabor (PITLs) Ihrer Wahl. Bedenken Sie, dass je nach Auslastung der PITLs ein Vorlauf von einigen Wochen bis Monaten notwendig sein kann, um einen Prüftermin zu erhalten. Nehmen Sie rechtzeitig mit dem PITL Kontakt auf und erfragen Sie die zeitlichen Rahmenbedingungen. Auch Fragen zu den Zertifizierungskosten beantwortet Ihnen das entsprechende PITL. Eine Liste der zugelassenen PITLs finden Sie z.B. unter folgendem Link: www.profibus.com/test-labs
- 2. Jedes PROFINET-Gerät besitzt eine VendorID und eine DeviceID, die sowohl in der GSD-Datei als auch auf dem Gerät selbst hinterlegt ist. Eine VendorID können Sie bei PI beantragen, diese ist herstellerweit gültig (siehe auch *Kapitel 2*).
- 3. Erstellung der GSD-Datei während der Implementierungsphase.

**Hinweis:** Überlegen Sie sich frühzeitig, wie Sie Ihr PROFINET-Gerätemodell in der GSD-Datei beschreiben. Bei Fragen helfen Ihnen die PI Competence Center (PICC) gerne weiter.

- 4. Zum Zertifizierungstermin stellen Sie dem PITL ein Seriengerät und die zugehörige GSD-Datei zur Verfügung. Zusätzliches Equipment und Dokumentation, soweit diese für die Inbetriebnahme des Gerätes beim Zertifizierungstest notwendig sind, müssen Sie ebenfalls bereitstellen. Das Testlabor erstellt nach Testabschluss ein Testbericht und händigt diesen dem Gerätehersteller als PDF aus.
- 5. Das PROFINET-Zertifikat wird beantragt, indem man den Testbericht und einen Antrag per E-Mail an certification@profibus.com sendet (www.profibus.com/apc).

# **9.3 Was muss für eine Zertifizierung vom Hersteller geklärt bzw. erstellt werden?**

- Ein PROFINET-Gerät ist immer zusammen mit der zugehörigen GSD-Datei zur Zertifizierung einzureichen.
- Jedes PROFINET-Gerät besitzt eine VendorID und eine DeviceID, die sowohl in der GSD-Datei als auch auf dem Gerät selbst hinterlegt sind. Eine VendorID beantragen Sie einmalig bei PI, diese ist herstellerweit gültig. Eine DeviceID vergeben Sie als Gerätehersteller selbst, wobei darauf zu achten ist, dass die Kombination aus Vendor- und DeviceID weltweit eindeutig sein muss, so dass damit exakt ein PROFINET-Gerät mit dessen GSD-Datei beschrieben wird.
- Im Prüfantrag legt der Gerätehersteller fest, welcher DAP (Device Access Point) in der GSD-Datei (falls mehrere DAP's enthalten sind) geprüft werden soll. Ein DAP ist der Teil eines Feldgerätes, der den Busanschluss und das Anwenderprogramm beinhaltet. Es wird in der Regel nur ein DAP aus der GSD-Datei getestet und dieser im Testbericht vermerkt. Eine Kurzbeschreibung zum DAP finden Sie in der "PROFINET Systembeschreibung"*, Kapitel 2.2 Gerätemodell eines Devices.*
- Legen Sie die Conformance-Class (A, B oder C) fest, die das Gerät erreichen soll. Abhängig von der in der GSD eingetragenen Conformance Class werden zusätzliche Zertifizierungstests durchgeführt (z.B. Prüfung der Isochronität bei Conformance Class C). Eine Kurzbeschreibung der Conformance Classes siehe "PROFINET Systembeschreibung", *Kapitel 1.1 Conformance Classes*.
	- Optional kann eine Application Class in der GSD-Datei angegeben werden. Einer

Application Class sind per Definition bestimmte Mindestfunktionalitäten für den Anwendungsfall zugeordnet. Das Testlabor prüft dann anhand der eingetragenen Application Class, ob das Gerät alle dieser Application Class zugeordneten Funktionalitäten korrekt erfüllt, siehe auch *Kapitel 6*.

- Im Rahmen des Zertifizierungstests ist auch ein Netzlasttest (Security Level 1 Test) vorgeschrieben. Der Gerätehersteller legt fest, nach welcher Netzlastklasse (1, 2 oder 3) das Gerät geprüft werden soll. Netzlastklasse 1 hat dabei die geringsten, Klasse 3 die höchsten Anforderungen. Mehr Informationen zum Netzlasttest finden Sie im Dokument "Guideline PN IO Netload", welches Bestandteil des PROFINET Testbundles ist, das für PI Mitglieder kostenlos von der PI-Webseite heruntergeladen werden kann. Der Link dazu ist: www.profibus.com/pniotb
- Die Einhaltungspflicht der entsprechenden nationalen und internationalen Vorschriften ist vom Hersteller sicherzustellen.
- Für einen Test nach Conformance Class C muss für den Zertifizierungstest ein Synchronisations-Pin zugänglich sein, um die Isochronität des Gerätes z.B. mit einem Oszilloskop prüfen zu können. Dieser Pin muss bereits beim Design des Gerätes berücksichtigt werden. Für das spätere Seriengerät ist dieser Pin nicht mehr notwendig, da er nur für die Zertifizierung erforderlich ist.

# **9.4 Kann ich das Zertifikat des Technologieproviders weiterverwenden?**

Nein, das ist nicht möglich. Bei Verwendung vorzertifizierter Technologien müssen Sie sich als Gerätehersteller allerdings nicht mit allen Details der PROFINET-Norm vertraut machen und das Risiko, dass während der Untersuchungen Fehler auftreten, reduziert sich deutlich.

Ein PROFINET Zertifizierungstest ist immer der Test eines kompletten Gerätes, bestehend aus der PROFINET-Protokolleinheit (z.B. Hardware + Protokoll-Stack + GSD) und der Applikation. Dies ist notwendig, da die Interaktion zwischen Applikation und PROFINET-Protokolleinheit (Bedienung der PROFINET-Anwenderschnittstelle durch die Applikation) Auswirkungen auf den Ablauf des PROFINET-Protokolls haben kann. Durch die Zertifizierung soll somit ausgeschlossen werden, dass ein Fehlverhalten der Applikation oder der Protokolleinheit zu Störungen der PROFINET-Kommunikation führen kann.

# **9.5 Literatur**

Weiterführende Information zur Zertifizierung finden Sie in dem Dokument "How to get a certificate for a PROFINET Device", das Sie von der PI Webseite unter folgendem Link herunterladen können (PI-Mitgliedschaft erforderlich): www.profibus.com/pncp

# **10 Lebenszyklus des PROFINET-Feldgerätes**

Der Lebenszyklus eines PROFINET-Feldgerätes wird durch neue Firmwarestände und Hardwareund Softwareerweiterungen geprägt. Dies kann sich auf die Versionsnummern des Gerätes, die Kompatibilität zu früheren Produktständen und die datentechnische Beschreibung in der GSD-Datei auswirken.

# **10.1 Versionsnummern des PROFINET-Feldgerätes**

PROFINET definiert, dass eine PROFINET-Baugruppe eine Softwareversionsnummer besitzt.

Typischerweise versionieren die PROFINET-Technologieanbieter ihre Technologie (Firmware, Software-Protokoll-Stack, …) ebenfalls. Als Gerätehersteller muss man sich zwingend von der Nummerierung des Technologieanbieters lösen. Andernfalls müsste sonst das erste Release einer neuen Baugruppe z.B. die Versionsnummer 4.2 tragen.

Die Versionsnummer einer Baugruppe ist fest in die Firmware eingetragen und kann über verschiedene Wege aus der Baugruppe ausgelesen werden (z.B. I&M, SNMP). Zusätzlich ist die Versionsnummer häufig auch außen am Gehäuse auf der Baugruppe ablesbar.

Bei der Zertifizierung der Baugruppe wird überprüft, ob die aufgedruckte Versionsnummer zu der am Bus ausgelesenen Nummer passt. Außerdem wird geprüft, dass Konsistenz zwischen ausgelesener Versionsnummer und GSD-Datei besteht.

Im Fall eines Firmwareupdates muss die neue Firmware auch eine neue Versionsnummer erhalten. Wie diese Nummer vergeben wird, an welcher Stelle etwa eine Zahl erhöht wird, ist Entscheidung des Herstellers.

In der GSD-Datei kann auch eine generische Nummer angegeben werden (V1), während die Baugruppe selbst in der Firmware eine Nachkommastelle verwendet (V1.0).

# **10.2 Wie beeinflussen Weiterentwicklungen des Feldgerätes die GSD-Datei?**

Dieses Kapitel liefert weitere Informationen zur Pflege der GSD-Datei und ergänzt die Beschreibung in *Kapitel 6*.

Eine PROFINET GSD-Datei beschreibt alle Geräte einer Gerätefamilie, die dieselbe DeviceID teilen. Es gibt also typischerweise mehr als genau ein Gerät, welches in der GSD-Datei beschrieben wird. Beispielsweise kann es bei einer Gerätefamilie eine Kopfstation mit Ethernet-Ausprägung "Kupfer" und eine mit "POF" geben. Beide Geräte verwenden möglicherweise identische IO Submodule und unterscheiden sich auch sonst lediglich in der Ethernet-Ausprägung.

Ein weiteres Beispiel sind verschiedene IO-Ausprägungen einer Gerätefamilie von kompakten Geräten. Ein Gerät hat 16 Bit Digital Input, ein zweites 16 Bit Digital Output, ein weiteres 8 Bit Digital Input und 8 Bit Digital Output. All diese einzelnen Geräte sind in derselben GSD-Datei beschrieben.

### **10.2.1 Szenario "neue Hardwarevariante Kopfstation"**

Angenommen, eine Baugruppe wird zunächst mit Ethernet-Ausprägung "Kupfer" auf den Markt gebracht. Wenn die Baugruppe nun Anklang findet, könnte der Fall eintreten, dass von den Endkunden der Baugruppe der Wunsch vorgebracht wird, diese Baugruppe mit einem "POF" Interface auszuliefern. Um dem Wunsch nachzukommen, muss zunächst (natürlich) eine neue Hardwarevariante entwickelt werden. Parallel dazu sind ggf. kleinere Softwareanpassungen notwendig (je nach eingesetzter PROFINET-Basistechnologie). Für diese neue Baugruppe wird jetzt aber keine neue, eigenständige GSD-Datei erstellt. Stattdessen wird die bestehende Datei um einen neuen Device Access Point (DAP) erweitert. Dabei ist zu beachten, dass der bereits existierende DAP nicht modifiziert werden darf.

Auf diese neue GSD-Datei kann dann problemlos in bestehenden Engineering-Projekten upgedated werden, ohne dass Kompatibilitätsprobleme auftreten. Gleichzeitig kann dann die neue Baugruppe im Engineering verwendet werden.

## **10.2.2 Szenario "neue Software mit neuen PROFINET Features für bestehende Hardware"**

Angenommen, eine bestehende Baugruppe mit existierender Hardware soll durch ein Softwareupdate um ein neues PROFINET Feature (z.B. Shared Device) erweitert werden. Der Einfachheit halber geht dieses Beispiel davon aus, dass die neue Software "V2" und die bestehende "V1" ist.

In diesem Fall muss in die GSD-Datei ein neuer DAP (für V2) hinzugefügt werden. Auf keinen Fall darf der DAP "V1" in der bestehenden GSD-Datei einfach um das Feature "Shared Device" erweitert werden. Andernfalls ist es nur eine Frage der Zeit, bis Kompatibilitätsprobleme im Feld auftreten.

Die Applikation dieser neuen Software "V2" kann nun so geschrieben werden, dass sie die Modulund Submodulidentifier sowie das Verhalten der Software "V1" kennt. Wenn das korrekt umgesetzt wird, so kann die Software "V2" exakt die Funktionen erfüllen, die auch "V1" erfüllt hat. Sollte nun im Ersatzteilfall im Feld eine Baugruppe mit "V1" durch eine neue mit "V2" ersetzt werden, so wird die SPS den Unterschied zwar bemerken, er hat aber keine Konsequenzen. Die Software "V2" substituiert die Software "V1" sozusagen.

# **10.3 Was ist für den Auslieferungszustand des Feldgerätes zu beachten?**

Im Auslieferungszustand (out-of-the-box) muss eine PROFINET-Baugruppe folgende PROFINET Einstellungen aufweisen:

- kein gesetzter NameOfStation (Leerstring "", Länge 0)
- keine gesetzte IP Adresse (0.0.0.0)
- • keine gespeicherten PDEV Parameter
- • leere Datensätze für I&M 1 bis 3

# **11 Produktmarketing**

# **11.1 Der Produktkatalog der PI**

Die PNO und die PI Organisation unterstützen bei der Vermarktung des Gerätes mit einem Produktkatalog: www.profibus.com/ProductFinder.

Jedes zertifizierte Gerät einer Mitgliedsfirma soll über eine Eingabemaske oder Excel-Upload in den Produktkatalog der PI eingetragen und regelmäßig aktualisiert werden. Die entsprechenden

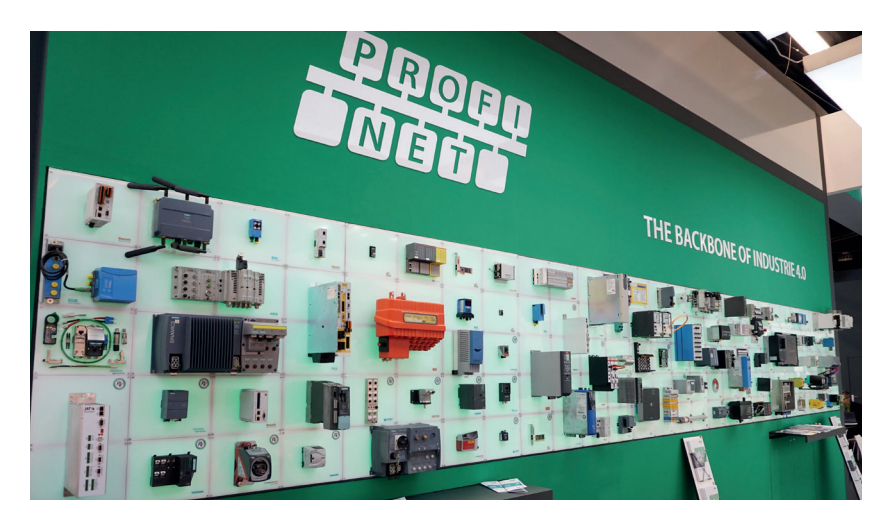

**Abb. 32: Multivendorwand der PI auf Messen**

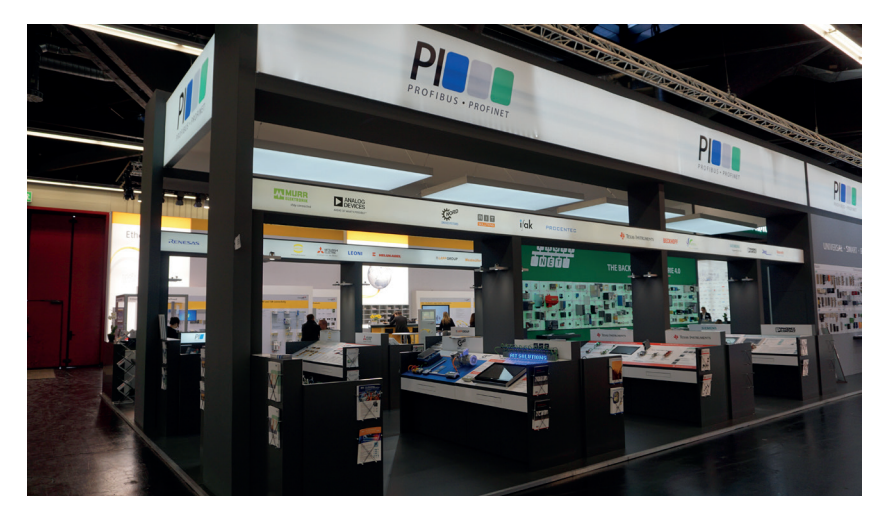

**Abb. 33: Firmeneigene Präsentationen auf dem PI-Messestand**

Zugangsdaten, sofern nicht vorhanden, können über die Geschäftsstelle angefordert werden. Wenn gewünscht, wird bei der Erteilung eines neuen Zertifikats der Eintrag in den Produktkatalog von der Geschäftsstelle übernommen.

# **11.2 Präsentation des Feldgerätes auf Messen**

Nutzen Sie die Multivendorwand für eine Präsentation Ihres Gerätes auf der SPS IPC Drives in Nürnberg, der Hannover Messe, der embedded world in Nürnberg oder an lokalen Messen. Das Gerät wird ohne Funktion an einer LEDhinterleuchteten-Wand an attraktiven Positionen in den Messen einem breiten Publikum vorgestellt.

Zum aktuellen Zeitpunkt 2018 ist eine erste Ausstellung der Geräte nach einer Zertifizierung kostenlos, weitere siehe Marketingprogramm der PNO bzw. regionale RPA.

Für eine firmeneigene Präsentation stehen eigene Schrägtafeln zur Verfügung.

# **11.3 Werbung für das Feldgerät in der PROFINEWS**

PROFINEWS: www.profinews.com

Ihr Produkt kann auch im Newsletter der PI vorgestellt werden. Parallel erfolgt auch eine Vorstellung in der ähnlich ausgeführten PROFINEWS-App (für iOS und Android).

# **11.4 Marketing-Working-Groups**

Mitgliedsfirmen haben Mitspracherecht bei den Marketing-Aktivitäten und können zudem deren Anforderungen durch eine Mitarbeit im Marketing-Arbeitskreis der PNO abstimmen. Eine aktive Mitarbeit und gute Ideen sind jederzeit gerne willkommen.

Kontakt zur WG erhalten Sie über die regionale PI-Organisation: www.profibus.com/WorkingGroup

# **12 Glossar**

AIDA Automatisierungsinitiative Deutscher Automobilhersteller AMR Asset-Management-Record ASIC Application-Specific Integrated Circuit CC Conformance Class DAP Device Access Point EMV elektromagnetische Verträglichkeit EMI Electromagnetic interference F fail-safe FPGA Field-Programmable Gate Array FW Firmware HW Hardware GSD General Station Description GSDML GSD Markup Language gPTP generalized Precision Time Protocol IEEE Institute of Electrical and Electronics Engineers IEC International Electrotechnical Commission IO Controller Steuerung, in der das Automatisierungsprogramm abläuft IO Device Dezentral angeordnetes Feldgerät IP-Codes International Protection Codes IP20 Geschützt gegen feste Fremdkörper mit Durchmesser ab 12,5 mm IP65 dicht gegen Staub und Strahlwasser IP67 dicht gegen Staub und zeitweiliges Untertauchen IRT Isochronous Realtime, Taktsynchronität I&M Identification and Maintenance LED Leuchtdiode (light-emitting diode) LWL Lichtwellenleiter MAC Media Access Control M12 Rundsteckverbindung mit metrischem Gewinde NAMUR Normenarbeitsgemeinschaft für Mess- und Regeltechnik in der chemischen Industrie, seit 2005 "Interessengemeinschaft Automatisierungstechnik der Prozessindustrie" PAC Programmable Automation Controller PDEV **P**hysical **Dev**ice PC Personal Computer PI PROFIBUS & PROFINET International PICC PI Competence Center PITL PI Test Labor PNO PROFIBUS Nutzerorganisation e.V. (www.profibus.de) POF polymere optische Fasern

Verwendete Abkürzungen in diesem Dokument

- RJ45 genormter Stecker für Ethernet
- RPA Regional PI Associations
- SCRJ Stecker für LWL-Übertragung

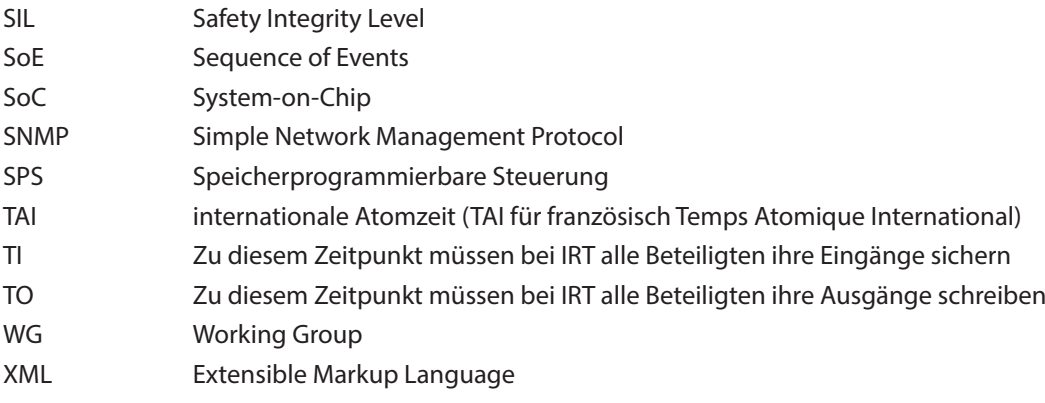

# **13 Referenzen**

Dieser Leitfaden bezieht sich auf die nachfolgend aufgelisteten PI-Dokumente, die als Download (teilweise nur für Mitgliedern kostenfrei) über die PI-Website verfügbar sind. Die Materialien können aber auch unter folgendem Link bestellt werden: www.profibus.com/OrderForm.

PROFINET Technologie - der einfache Weg zu PROFINET, Best.-Nr.: 4.271 (dt.) / 4.272 (engl.) www.profibus.com/pntb PROFINET Systembeschreibung, Technologie und Anwendung, Best.-Nr.: 4.131 (dt.) / 4.132 (engl.) www.profibus.com/pnsd Fieldbus integration in PROFINET IO, Best.-Nr.: 7.012 (engl.) www.profibus.com/fbipn Conformance Classes, Best.-Nr.: 7.041 (dt.) / 7.042 (engl.) www.profibus.com/pncc Cabling and Interconnection Technology Guideline for PROFINET, Best.-Nr.: 2.252 (engl.) www.profibus.com/pncit PROFINET-Montagerichtlinie, Best.-Nr.: 8.071 (dt.) / 8.072 (engl.) www.profibus.com/pnig Inbetriebnahmerichtlinie, Best.-Nr. 8.081 (dt.) / 8.082 (engl.) www.profibus.com/pnig GSDML-Spezifikation, Best.-Nr.: 2.352 (engl.) www.profibus.com/GSDML How to get a certificate for a PROFINET Device, Best.-Nr.: 2.922 (engl.) www.profibus.com/pncp PROFIsafe Policy, Best.-Nr.: 2.282 (engl.) www.profibus.com/psp PROFIsafe Systembeschreibung - Technologie und Anwendung, Best.-Nr.: 4.341 (dt.) / 4.342 (engl.) www.profibus.com/pssd PROFIdrive Systembeschreibung - Technologie und Anwendung, Best.-Nr.: 4.321 (dt.) / 4.322 (engl.) www.profibus.com/pdsd PI White Paper: Antriebstechnik mit PROFINET www.profibus.com/pdwp Your Way to PROFIdrive www.profibus.com/pdi PROFIdrive - Profile Drive Technology, Best.-Nr.: 3.172 (engl.) www.profibus.com/pdpdt Amendment PROFIdrive on PROFIsafe, Best.-Nr.: 3.272 (engl.) www.profibus.com/pdpdt Test Specification for PROFIdrive Profile V4.1, Best.-Nr.: 2.382 (engl.) www.profibus.com/pdts PI White Paper: The PROFIenergy Profile www.profibus.com/pewp

# **Platz für Notizen**

# **Platz für Notizen**

# **Platz für Notizen**

# **PROFINET-Feldgeräte Empfehlungen zu Design und Implementierung**

Version April 2018 Bestellnummer 8.201

# **Herausgeber:**

PROFIBUS Nutzerorganisation e. V. (PNO) PROFIBUS & PROFINET International (PI) Haid-und-Neu-Str. 7 **·** 76131 Karlsruhe **·** Deutschland Tel.: +49 721 96 58 590 **·** Fax: +49 721 96 58 589 E-Mail: info@profibus.com www.profibus.com **·** www.profinet.com

# **Haftungsausschluss**

Die PROFIBUS Nutzerorganisation e.V. (PNO) hat den Inhalt dieser Broschüre mit großer Sorgfalt erarbeitet. Dennoch können Fehler nicht ausgeschlossen werden. Eine Haftung der PROFIBUS Nutzerorganisation e.V. (PNO), gleich aus welchem Rechtsgrund, ist ausgeschlossen. Die Angaben in dieser Broschüre werden jedoch regelmäßig überprüft. Notwendige Korrekturen sind in den nachfolgenden Auflagen enthalten. Für Verbesserungsvorschläge sind wir dankbar.

Die in dieser Broschüre wiedergegebenen Bezeichnungen können Warenzeichen sein, deren Benutzung durch Dritte für deren Zwecke die Rechte der Inhaber verletzen kann.

Diese Broschüre ist nicht als Ersatz der einschlägigen IEC-Normen, wie IEC 61158 und IEC 61784, und der relevanten Spezifikationen und Richtlinien von PROFIBUS & PROFINET International gedacht. In allen Zweifelsfällen müssen diese unbedingt beachtet werden.

© Copyright by PROFIBUS Nutzerorganisation e.V. (PNO) 2018. All rights reserved.

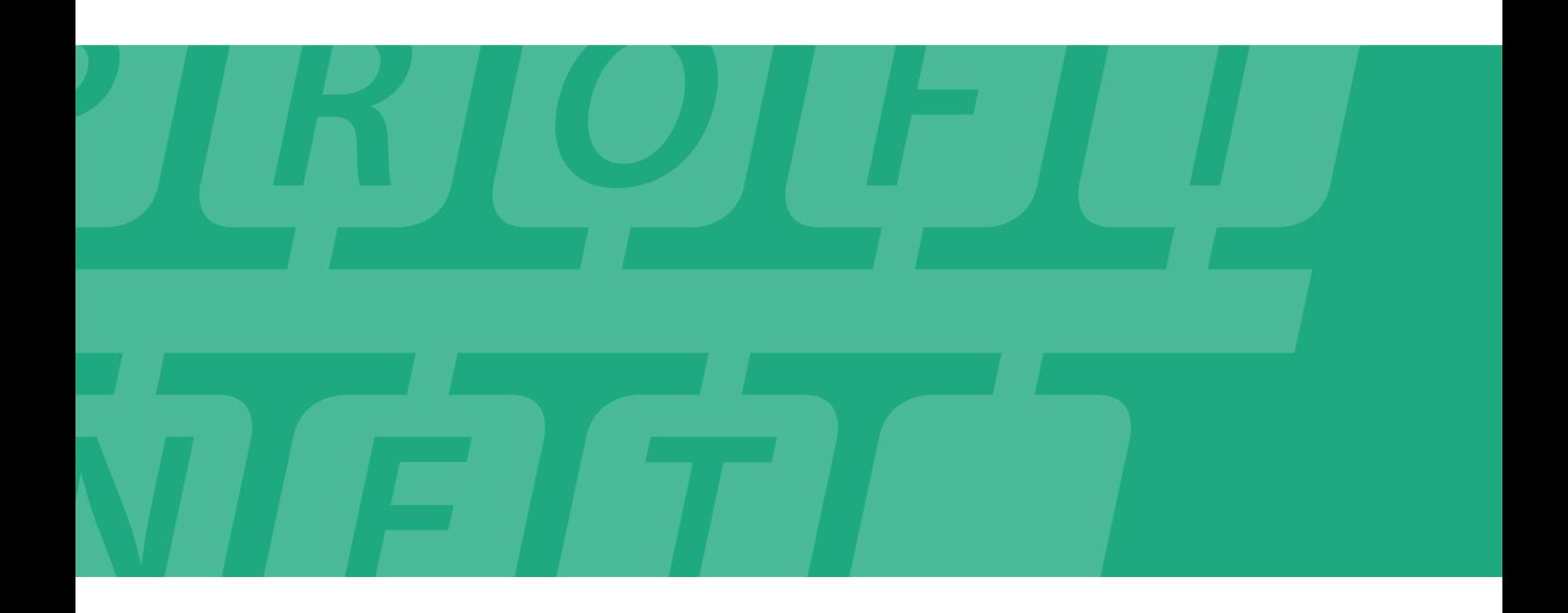

**Weitere Informationen unter: www.profibus.com/pni**

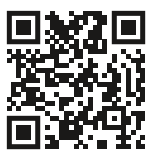

PROFIBUS Nutzerorganisation e. V. (PNO) PROFIBUS & PROFINET International (PI) Haid-und-Neu-Str. 7 · 76131 Karlsruhe · Deutschland Tel.: +49 721 96 58 590 · Fax: +49 721 96 58 589 E-Mail: info@profibus.com www.profibus.com · www.profinet.com